King Saud University College of Business Administration Department of Quantitative Analysis

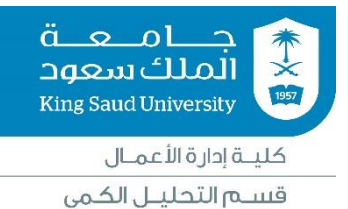

**PSPP** applications on **Business Statistics** (OUA 107 + OUA207)

> *Dr. Manahil Kamal M. Eltayeb Assistant professor King Saud University Department of Quantitative Analysis ( [maltib@ksu.edu.sa\)](mailto:maltib@ksu.edu.sa)*

# **Introduction** (Variable & Data View / The data coding / The data **Entering)**

PSPP is a program for statistical analysis of sampled data. It is a free as in replacement for the proprietary program SPSS, and appears very similar to it with a few exceptions. [\(https://www.techopedia.com/definition/21531/pspp\)](https://www.techopedia.com/definition/21531/pspp)

### **Opening** PSPP

Start  $\rightarrow$  All Programs  $\rightarrow$  PSPP

### **Preparation of Data Files**

Before analysis can commence, the data must be loaded into PSPP and arranged such that both PSPP and humans can understand what the data represents. There are two aspects of data:

**The variables**: these are the parameters of a quantity, which has been measured or estimated in some way. For example: height, weight and geographic location are all variables.

**The observations** (also called 'cases') of the variables — each observation represents an instance when the variables were measured or observed.

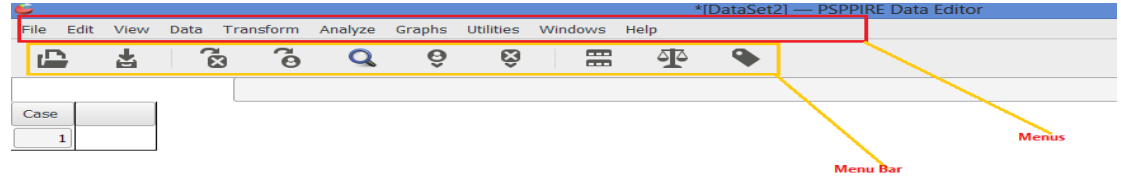

The following is a brief explanation of the main menus in the program.

- **File** includes most of the options you typically use in other programs such as open, save, create new files ...etc.
- **Edit** includes the cut, copy, and paste, go to variable or case and other Options...etc.
- **View** allows you to select which toolbars you want to show, select font size, add or remove the gridlines that separate each piece of data, and to select whether or not to display your raw data or the data labels.
- **Data** allows you to select several options ranging from displaying data that is sorted by a specific variable to selecting certain cases or weight cases for subsequent analyses.
- **Transform** includes several options to change current variables. For example: change the coding, compute new variables... etc.
- **Analyze** includes most of the commands to carry out statistical analyses. Much of this summary will focus on using commands located in this menu.
- **Graphs** includes the commands to create various types of graphs including histograms, scatterplot, and bar chart.
- **Utilities** allows you to list file information which is a list of all variables, there labels, values, locations in the data file, and type.
- **Window** can be used to select which window you want to view (i.e., Data Editor, Output Viewer, or Syntax
- **Help** has many useful options including a link to the SPSS homepage, a statistics coach, and a syntax guide. This is an excellent tool and can be used to troubleshoot most problems.

**The Icons directly under the Menus** provide shortcuts to many common commands that are available in specific menus.

When you open PSPP, you should be faced with the following screen:

1. Data view 2. Variable view

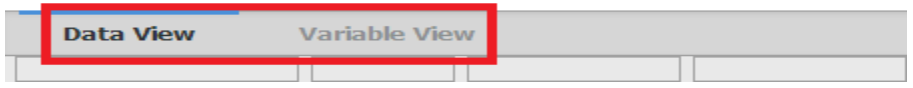

### **Variable View window (Defining Variables)**

This window contains information about the variables set that is used; each row will provide information for each variable.

### **Name:**

PSPP has a number of rules for naming variables:

- $\triangle$  An identifier, up to 64 bytes long. However, you should keep the variable name as short and succinct as possible.
- $\triangle$  The name must begin with a letter. The remaining characters can be any letter, any digit, a full stop or the symbols  $\mathcal{Q}, \#$ , \_ or \$.
- $\triangleleft$  Variable names cannot contain spaces or end with a full stop.
- Each variable name must be unique: duplication is not allowed.
- \* Reserved keywords cannot be used as variable names. Reserved keywords are : ALL, AND, BY, EQ, GE, GT, LE, LT, NE, NOT, OR, TO, WITH.

### **Type:**

The most common choice is **"numeric,"** which means the variable has a numeric value. The other common choice is **"string,"** which means the variable is in text format. Below is a table showing the data types:

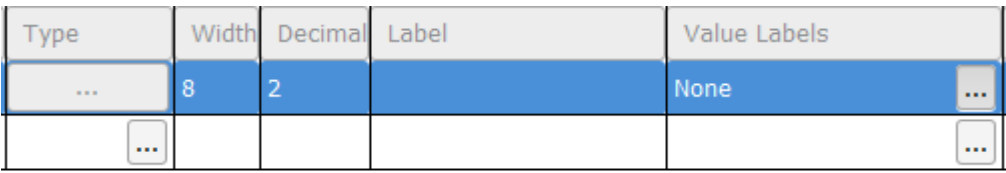

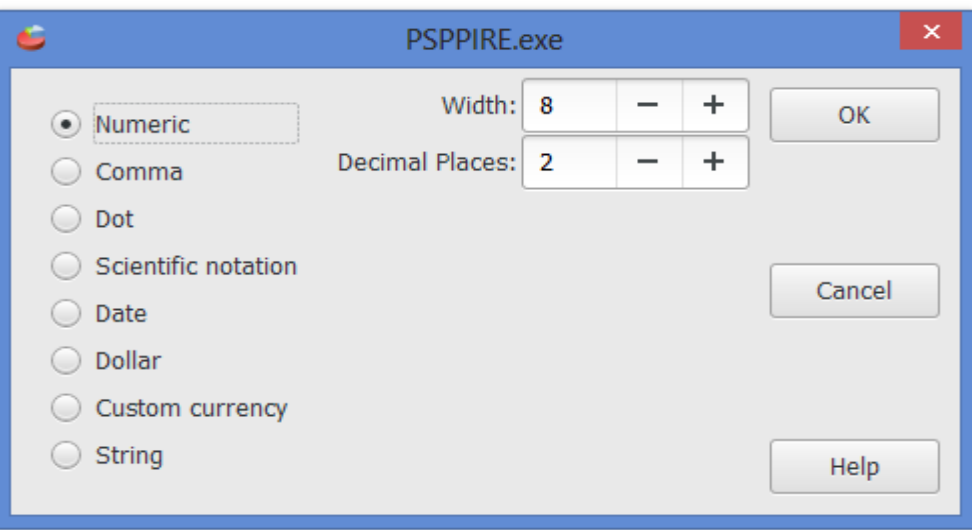

This column enables you to specify the type of variable.

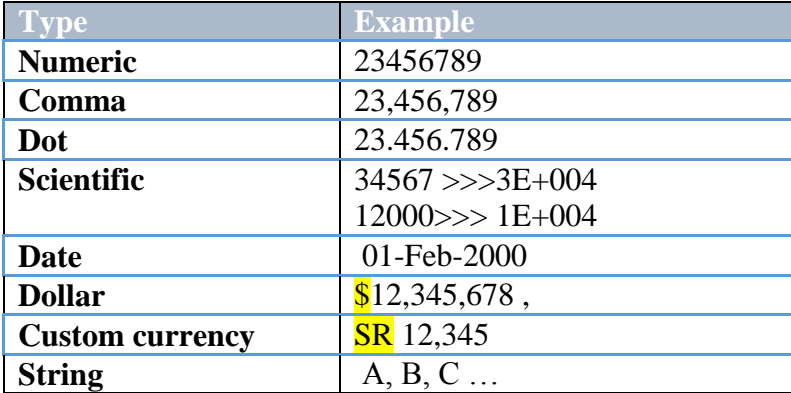

### **Width**

Width allows you to determine the number of characters PSPP will allow to be entered for the variable

### **Decimals**

PSPP defaults to two decimal places. Since our data does not require decimal places we can simply click in the Decimals cell and click the up or down arrows to adjust decimal places needed for that particular variable.

### **Label**

The Label column allows you to provide a longer description of your variable, which will be shown in the output produced by PSPP.

### **Values**

Values are code (number or letter) assigned to categories for nominal/ordinal variables, for example (male  $= 1$  and female  $= 2$ ).

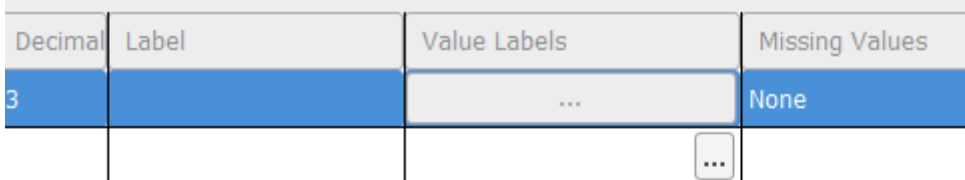

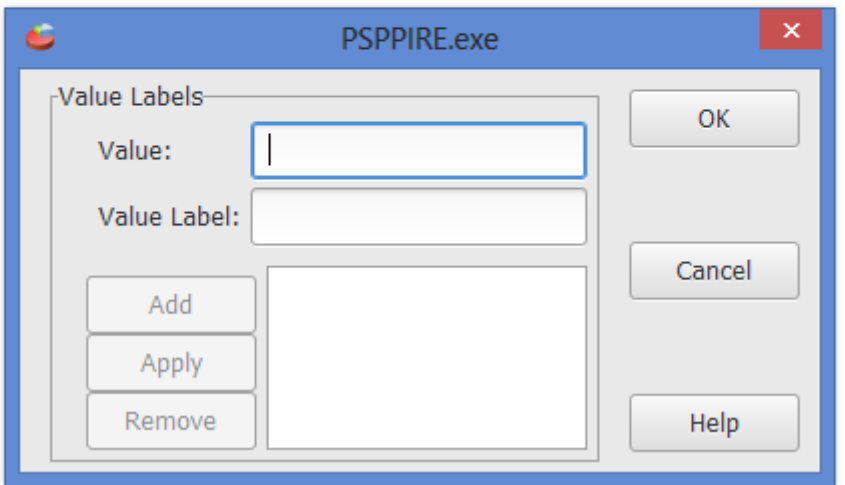

### **Missing value**

Sometimes it is useful to assign specific values to indicate different reasons for missing data. However, PSPP recognizes any blank cell as missing data and excludes it from any calculations, so if you intend to leave the cell blank there is no need to enter values for missing data.

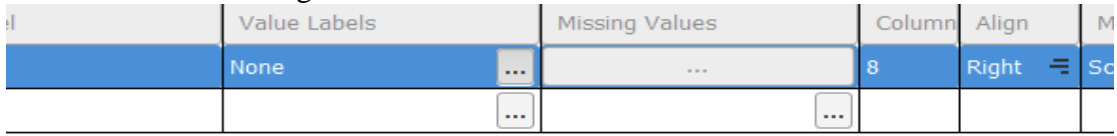

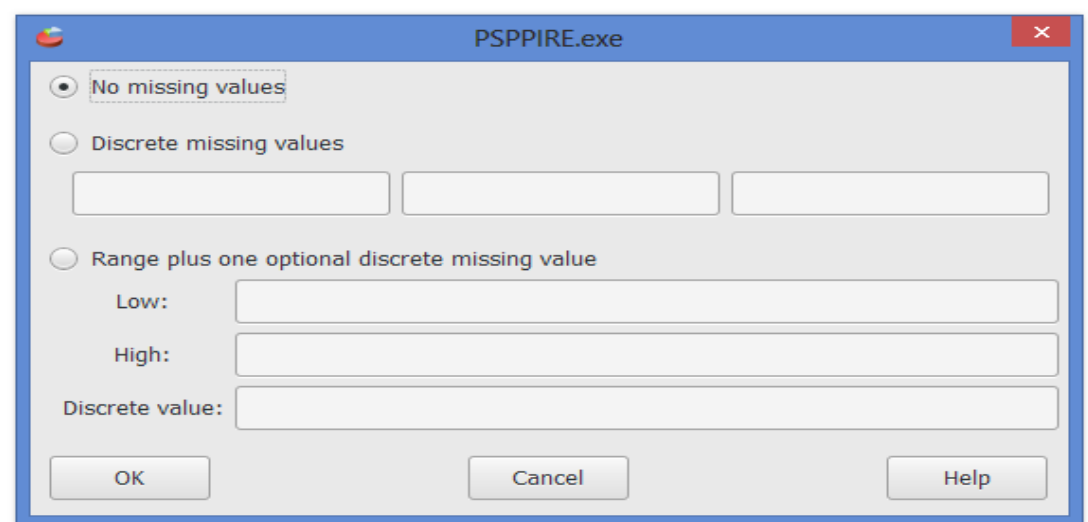

### **Columns**

You can change the column width to reduce the space it takes on the screen. However, you need to allow enough space for variable names, so the default of eight is usually OK.

**Align :** 

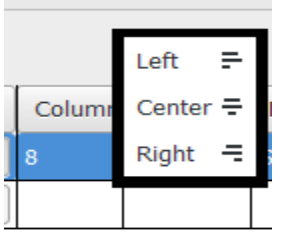

**Measure :** 

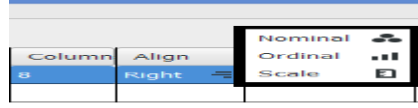

- **Scale:** For numeric values on an interval or ratio scale: age, sessions, satisfaction.
- **Nominal:** For values that represent categories with no intrinsic order: patient, sex, counsellor.
- ◆ **Ordinal:** For values with some intrinsic order (e.g., low, medium, high; first, second , third)

### **Entering Data into PSPP**

- Switch from variable view to data view - Establish that all labels are evident across the top row of the data view window. - Once this has been established it is possible to begin inputting data.

### **Definition of variables & Data entry**

### **Example (1)**:

For creating a database for a company, a questionnaire was distributed to a sample of 20 workers. The following questions are part of the questionnaire.

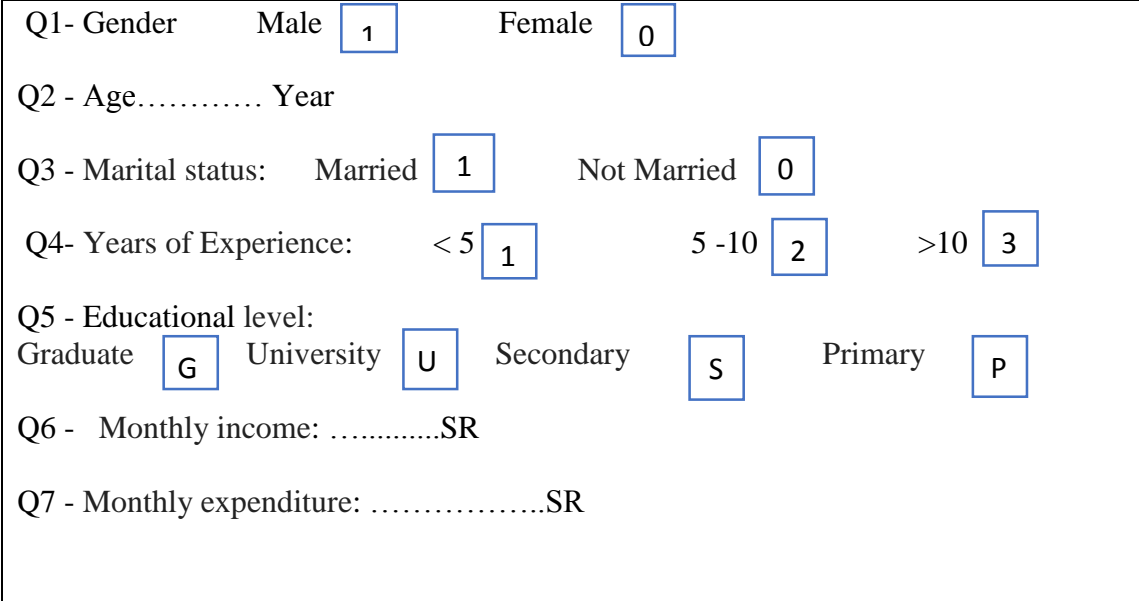

### **Definition of variables:**

File Edit View Data Transform Analyze Graphs Utilities Windows Help

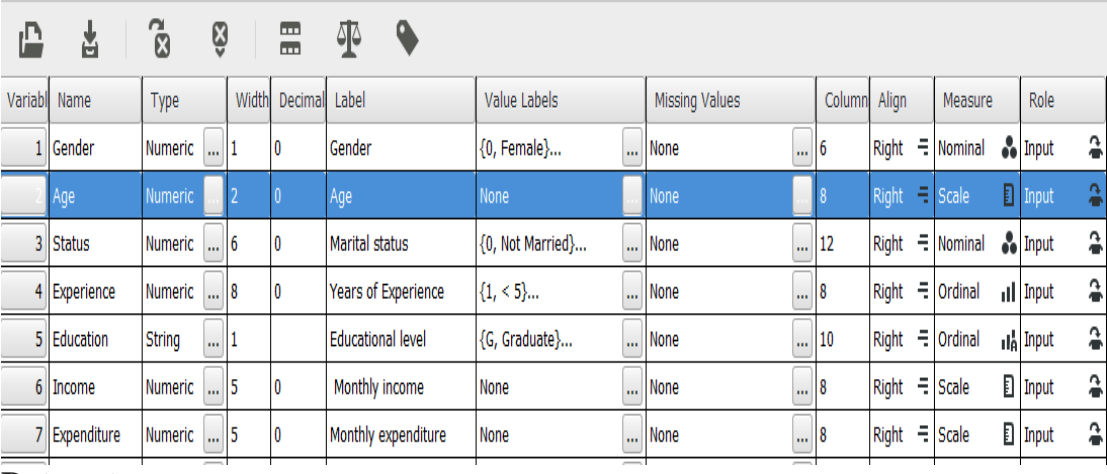

## **Data entry**

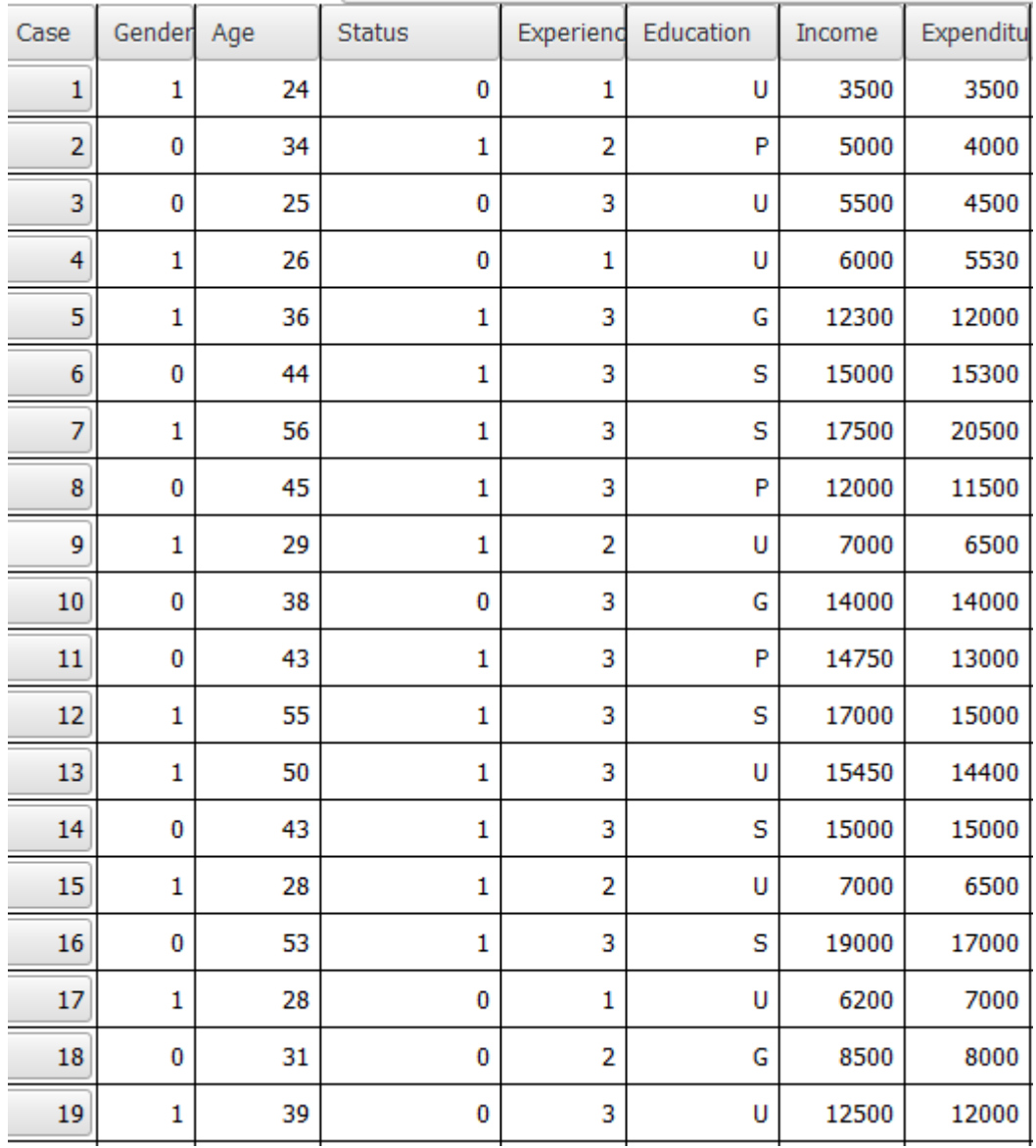

# **PSPP** applications on **Principles of Statistics QUA 107**

### **Chapter (3) & (4) Organizing Variables / Numerical Descriptive Measures**

**Example (2):** Refer to example (1):

Construct a frequency table and calculate the numerical measures for the following variables: Gender, Marital status, Age

### **Solation:**

### **1) Descriptive statistics … Frequencies**

This option calculates the measures of dispersion and central tendency of quantitative variables and related drawings.

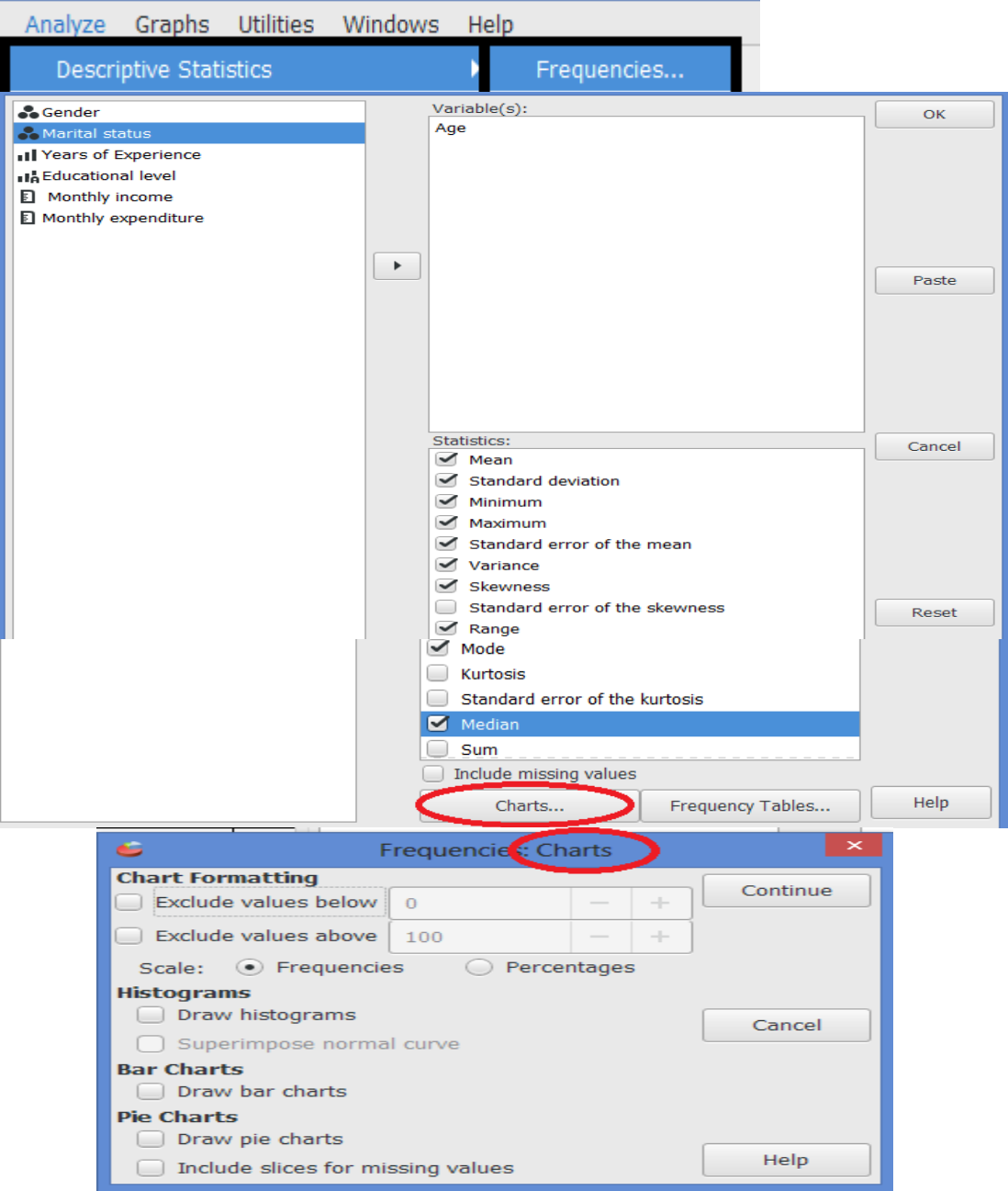

# The output:<br>Age

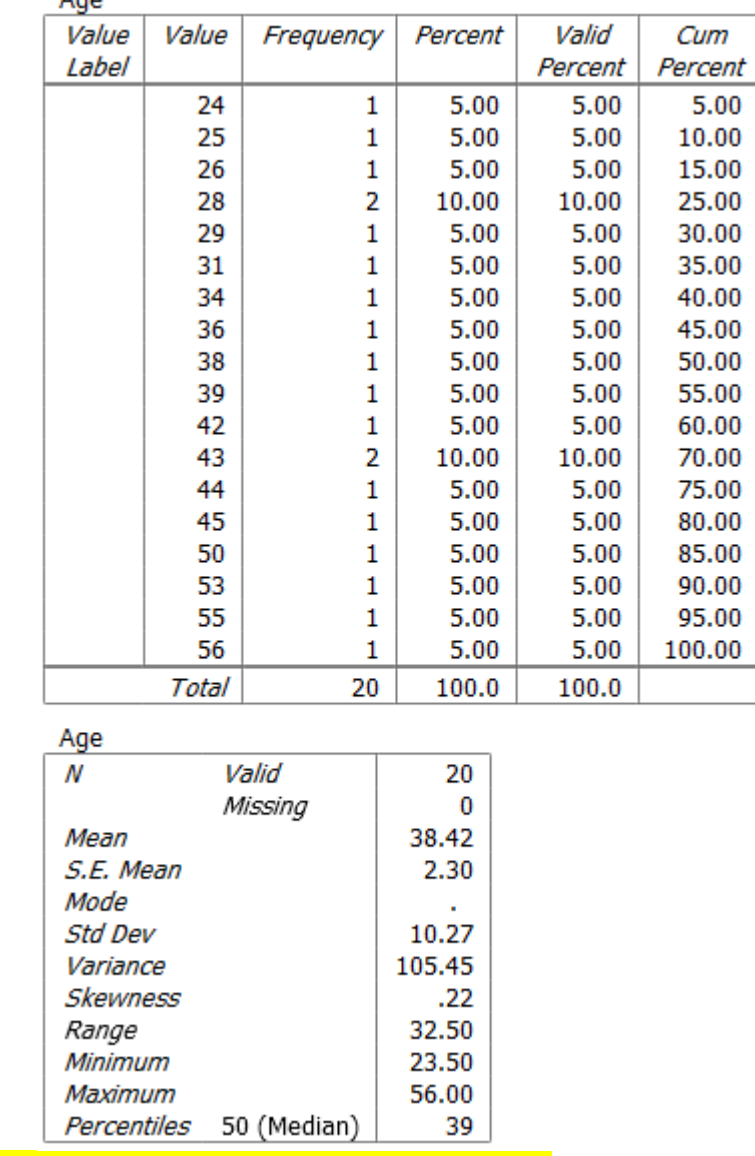

### **2) Descriptive statistics … Descriptive**

This option calculates the measures of dispersion and central tendency of quantitative variables (except some) and Z values.

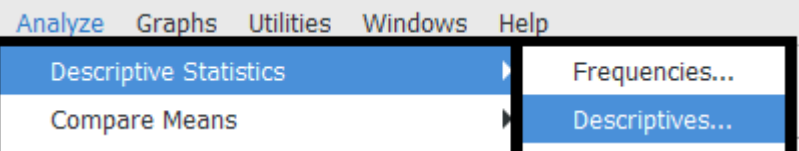

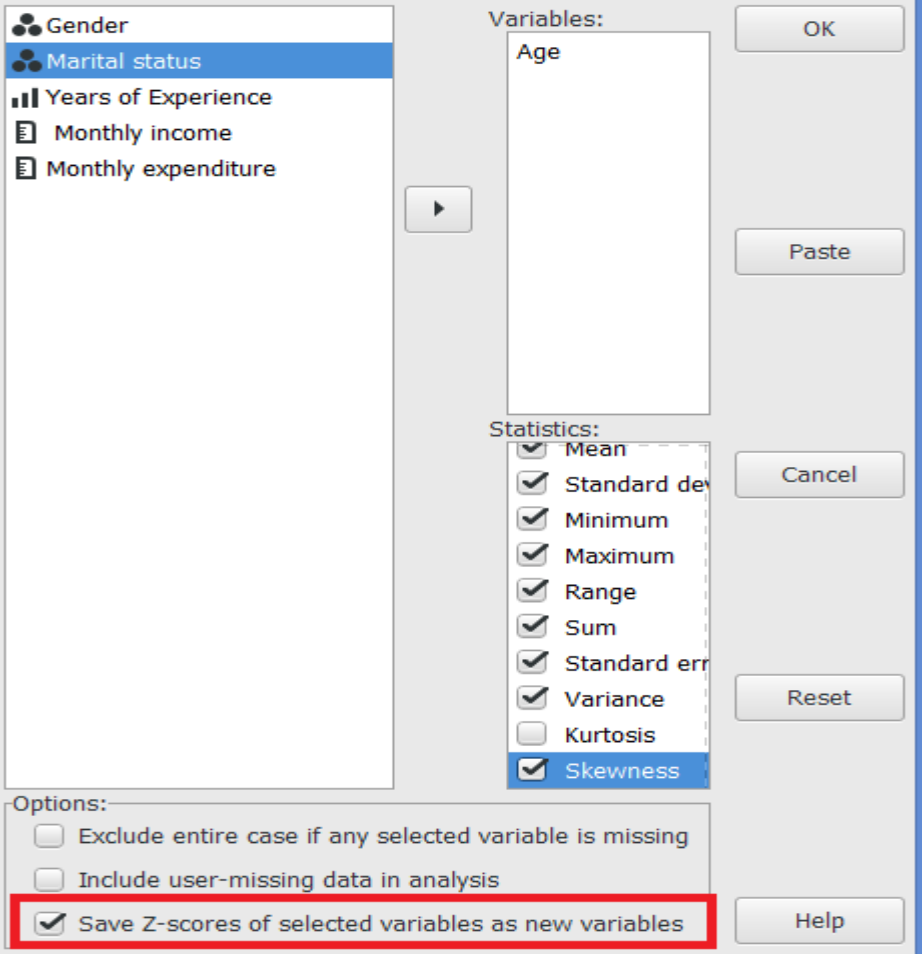

### The output:

Mapping of variables to corresponding Z-scores.

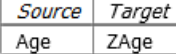

Valid cases = 20; cases with missing value(s) =  $0$ .

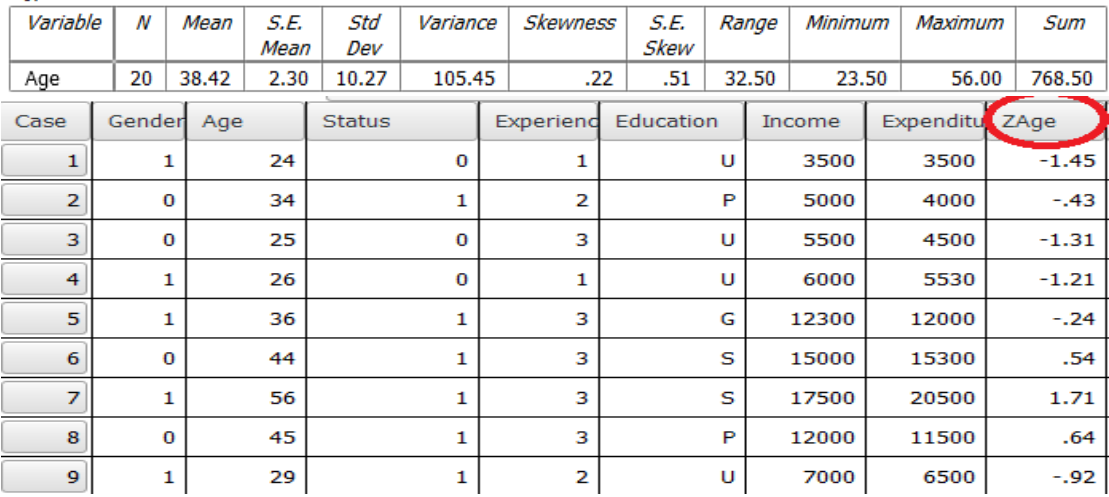

### **3) Descriptive statistics … Explore**

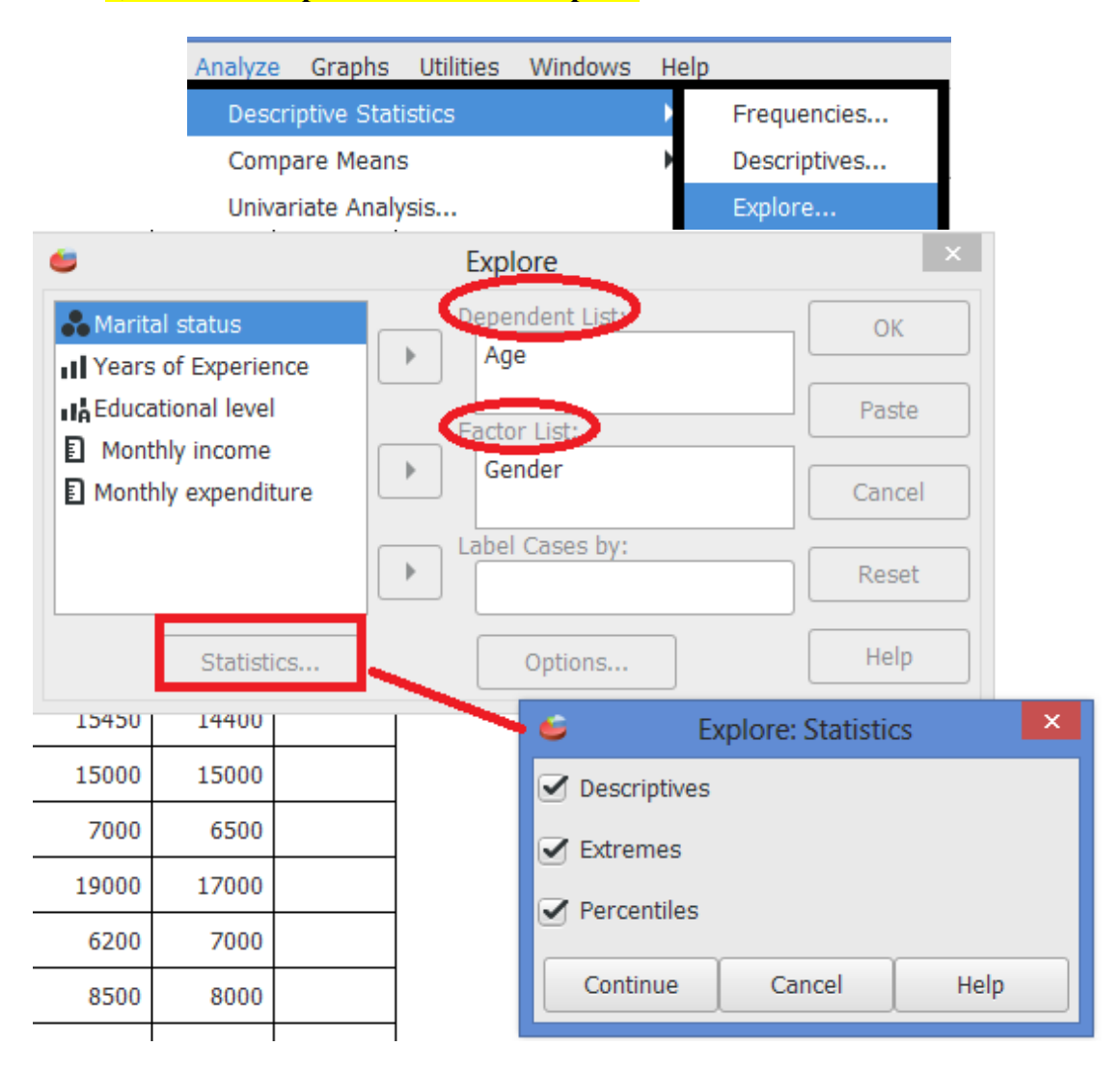

### Outputs by Quantitative Variable (Age)

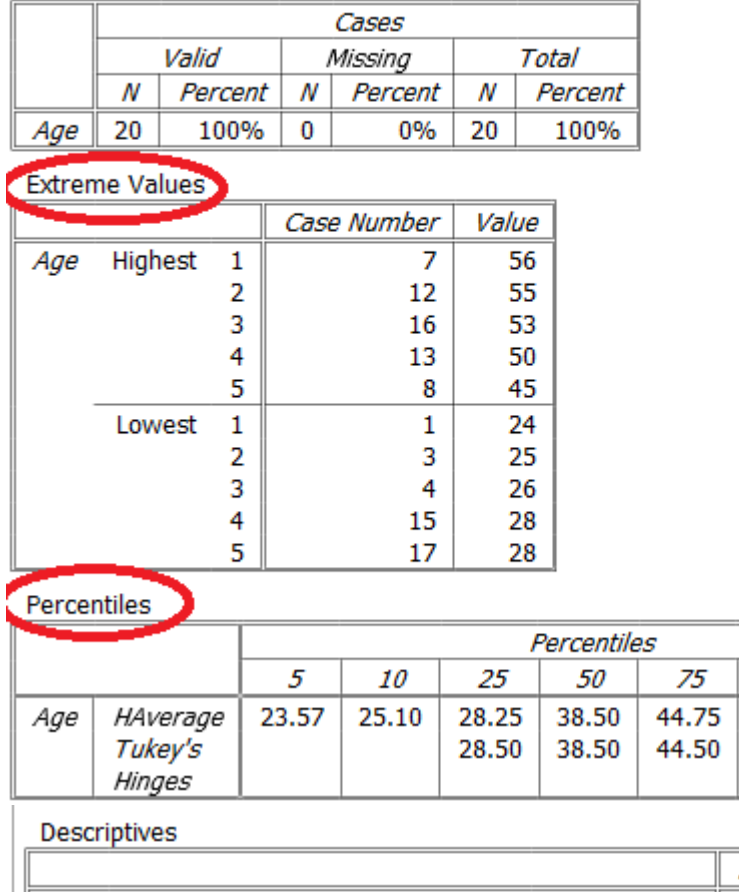

# Case Processing Summary

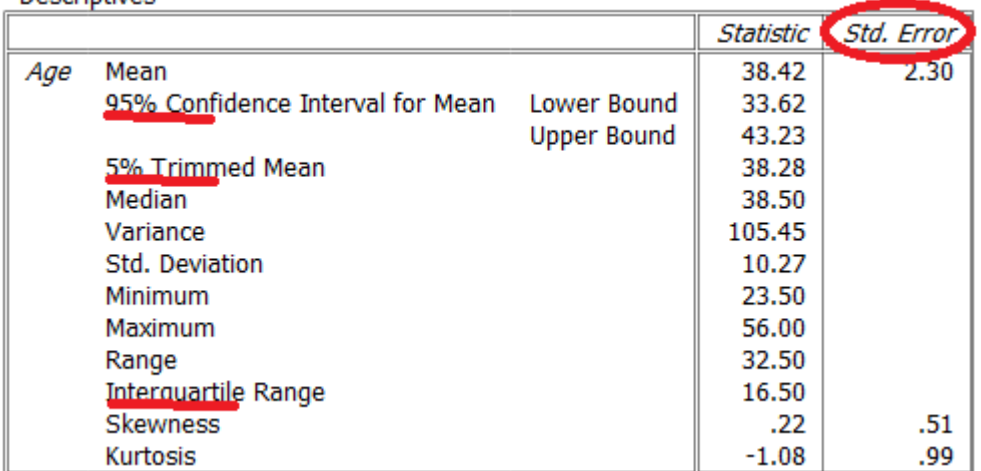

 $\overline{\phantom{0}}$ 

90

54.80

95

55.95

## Outputs by qualitative variable (Age & Gender)

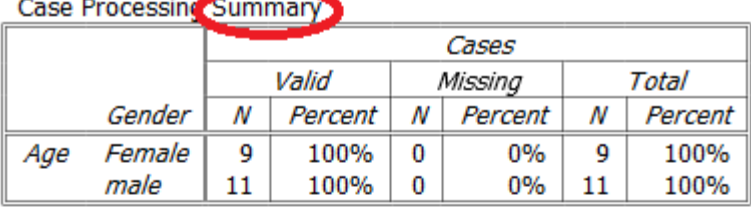

 $- - - - - -$ 

Extreme Values

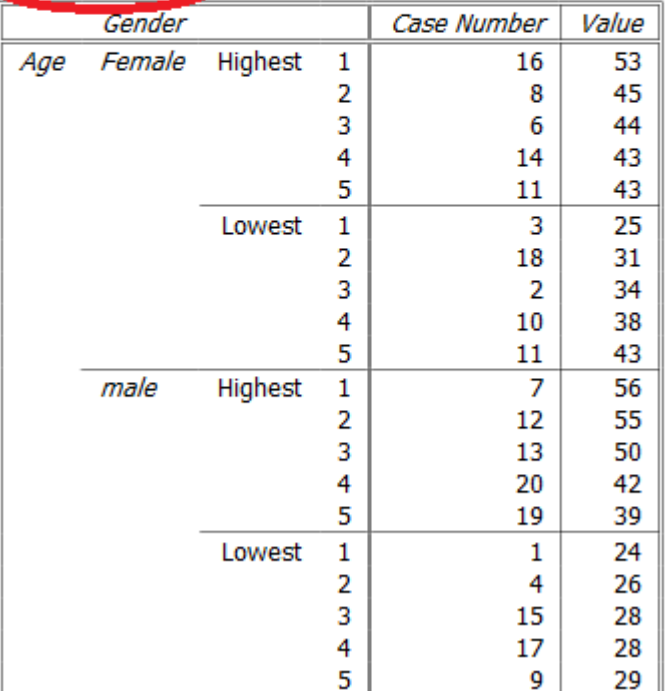

### Percentiles

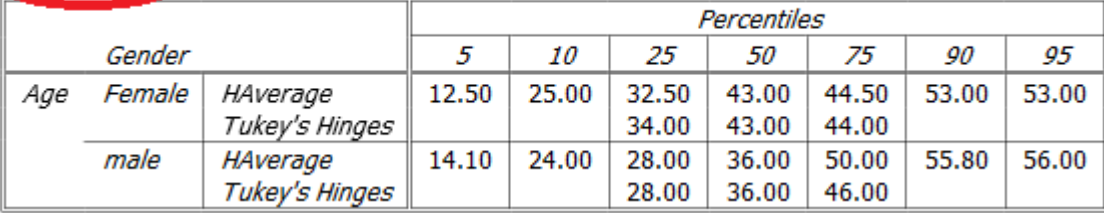

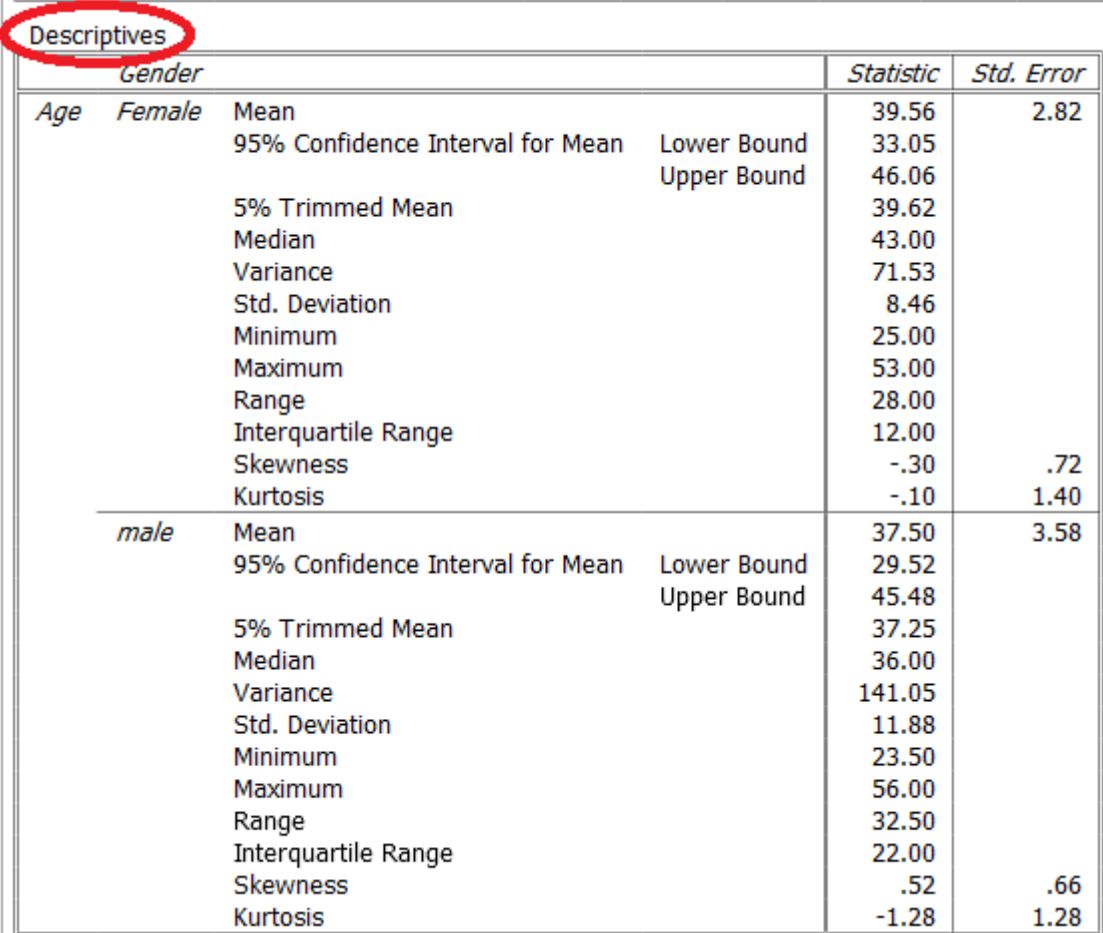

### **4) Descriptive statistics … Crosstabs**

This option is for designing intersecting tables (contingency tables) of qualitative variables and illustrates percentages by columns, rows, and totals and chi square test.Analyze Graphs Utilities Windows Help

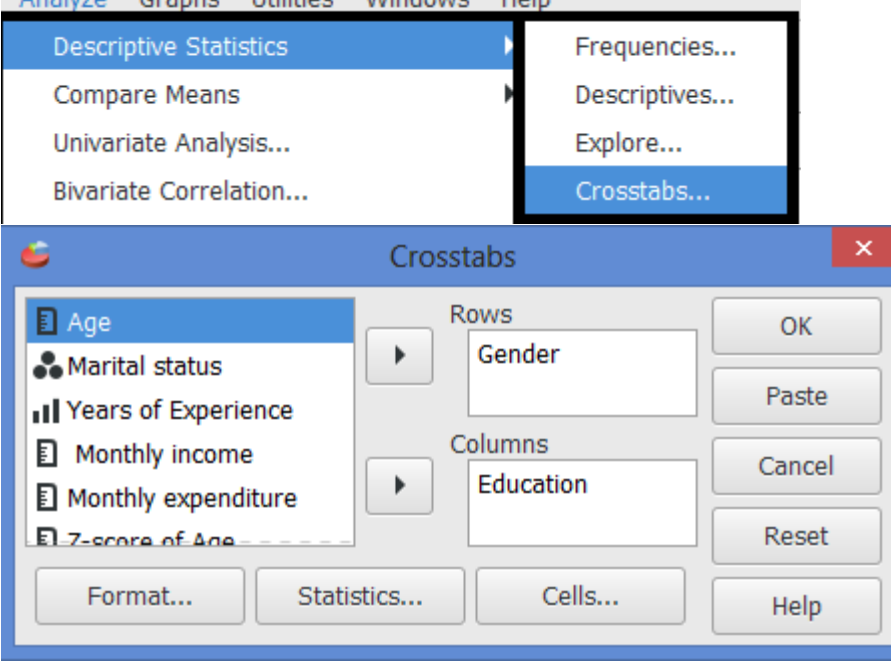

 $\mathbb{F}$ 

Summary.

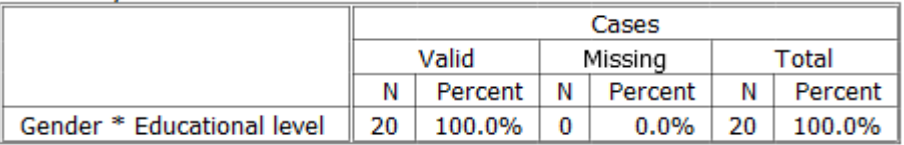

Gender \* Educational level [count, row %, column %, total %].

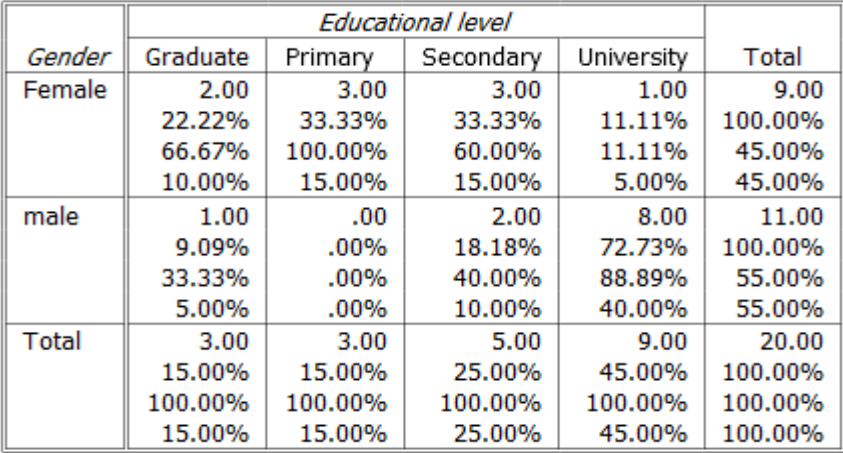

Chi-square tests.

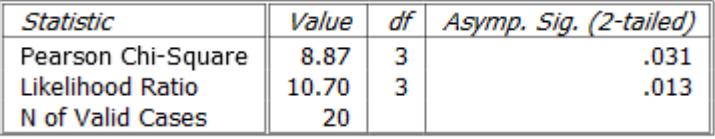

**Example (3):** Refer to example (1):

Draw a bar chart to the following:

- 1. The number of males and females in the sample
- 2. Average monthly income by level of education.
- 3. Average monthly expenditure by level of education and Marital status

#### **Solation:**

The number of males and females in the sample

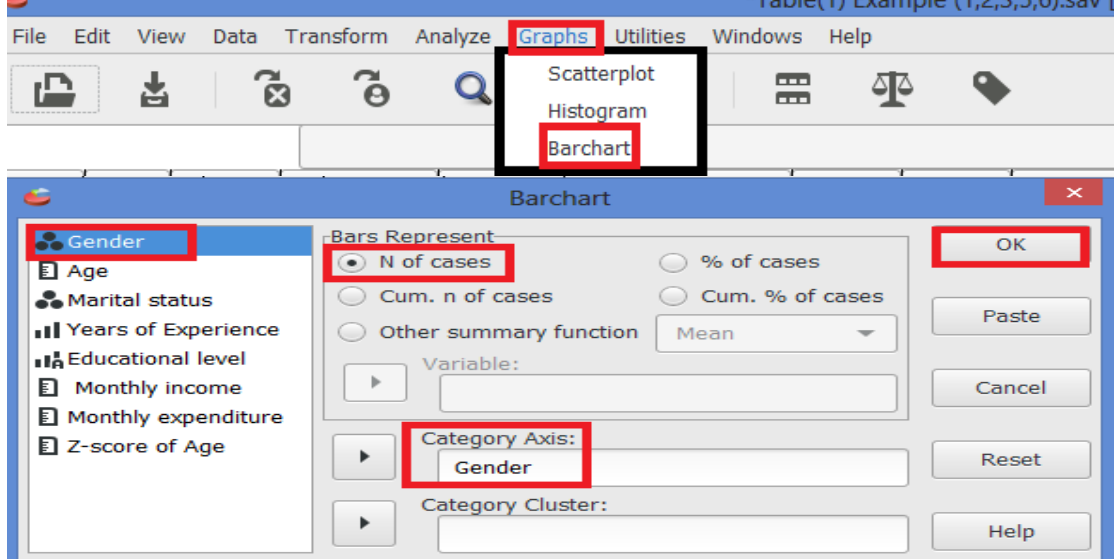

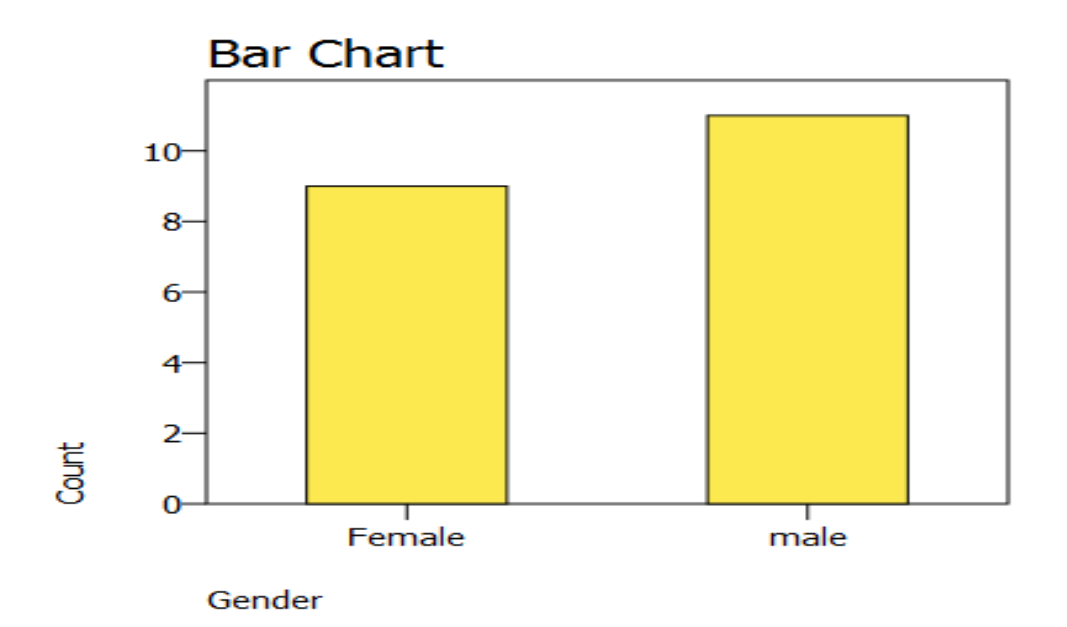

Average monthly income by level of education.

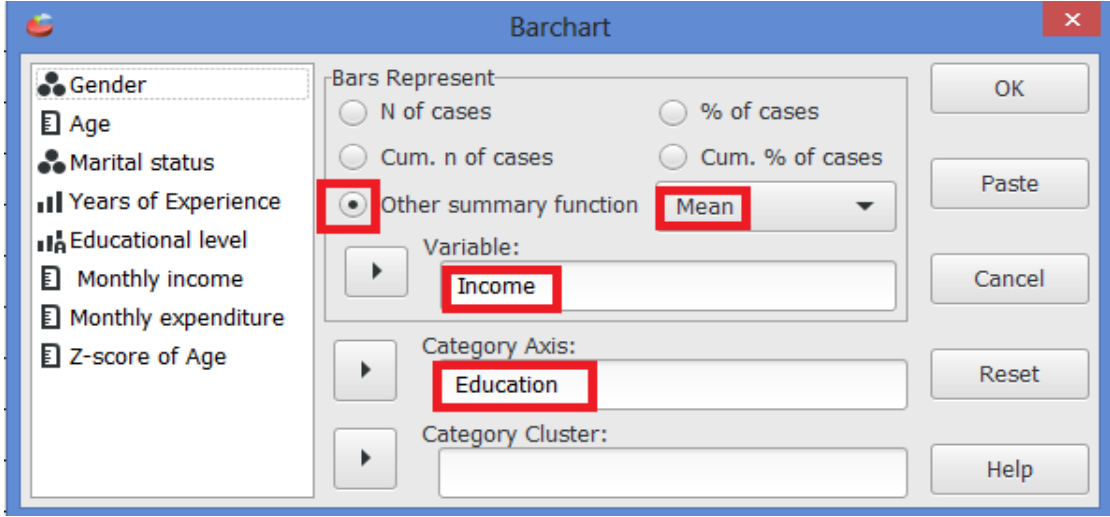

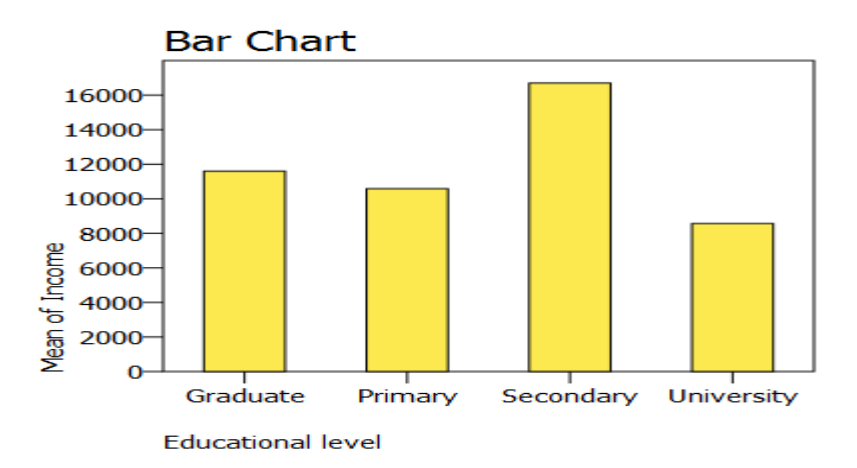

3. Average monthly expenditure by level of education and Marital status

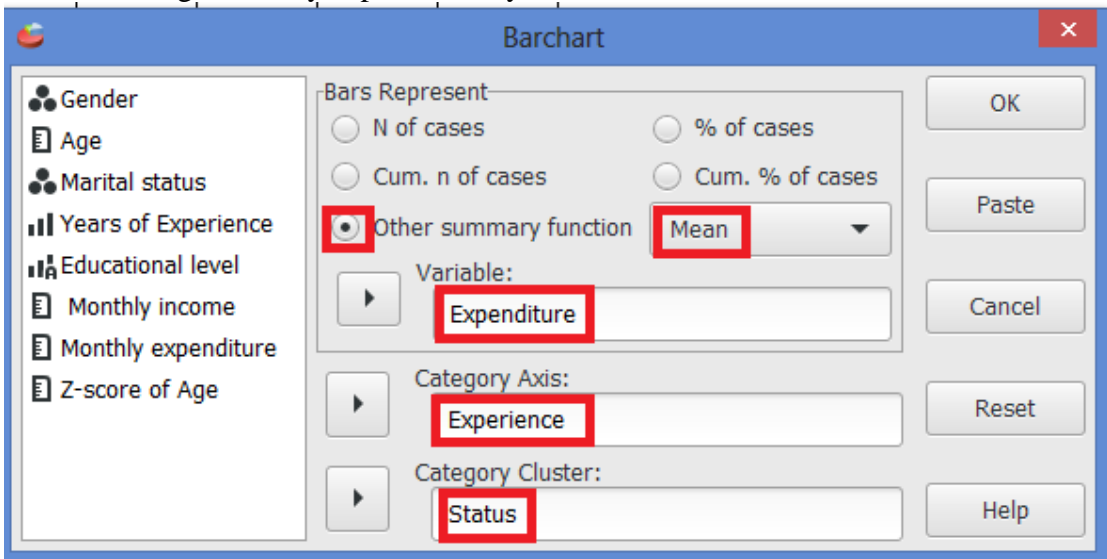

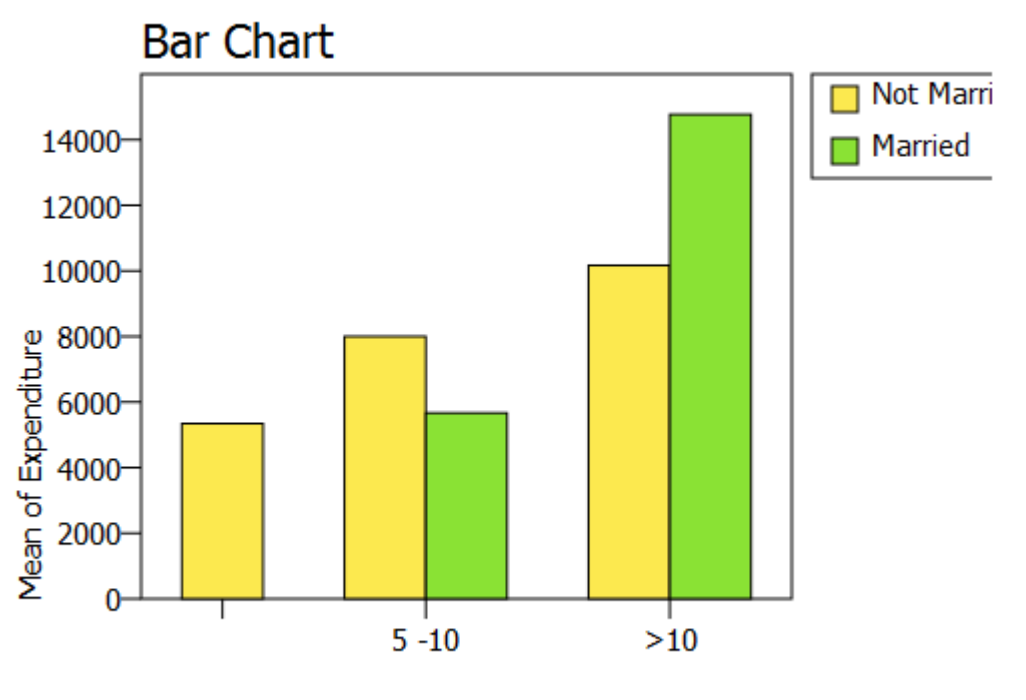

Years of Experience

### **Example (4):** Refer to example (1): Draw a pie chart to the education level variable

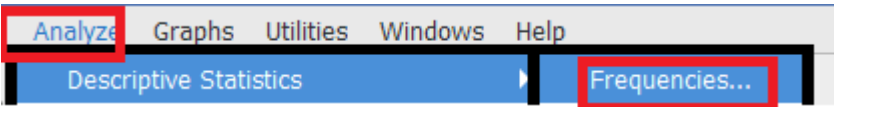

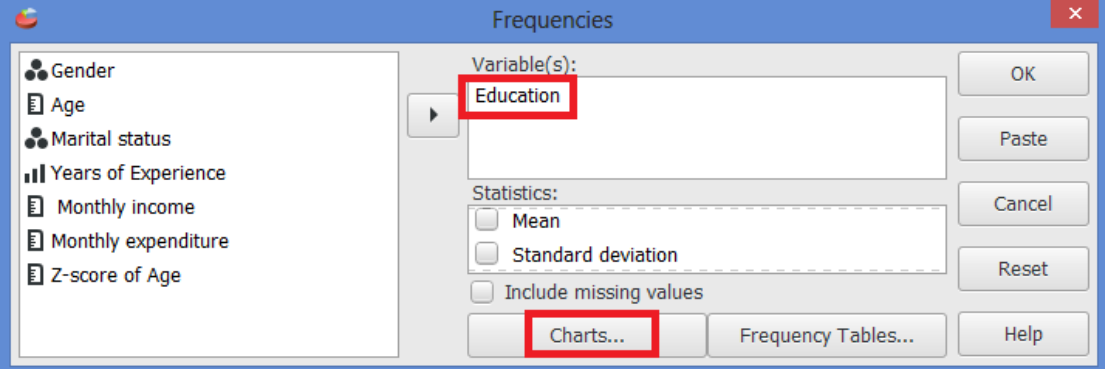

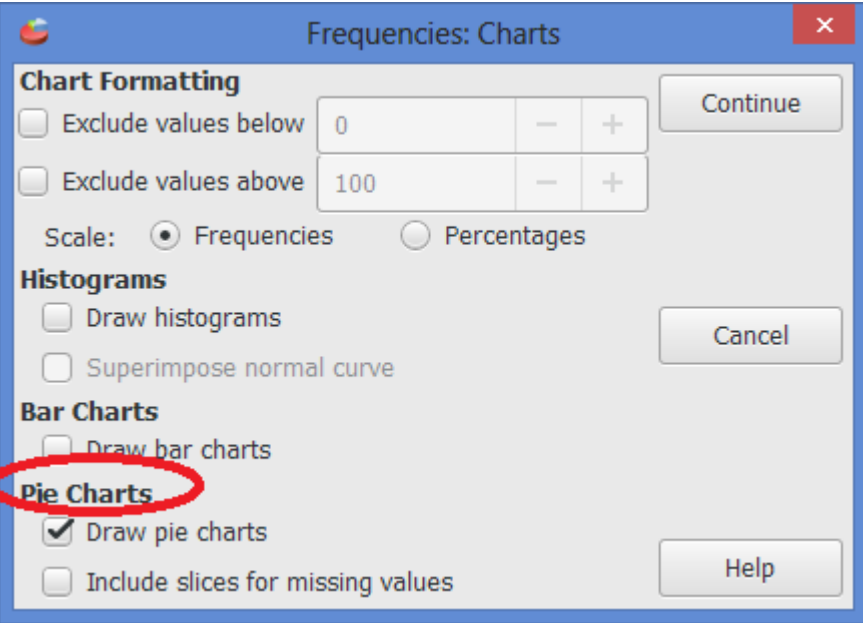

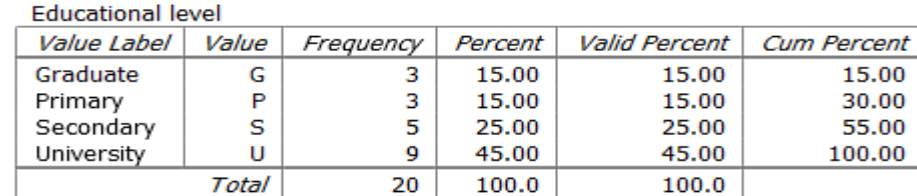

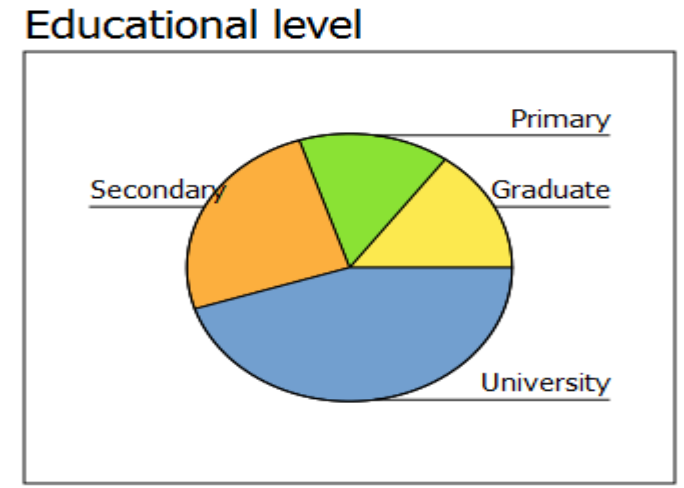

**Example (5):** Refer to example (1): Draw histogram to the income

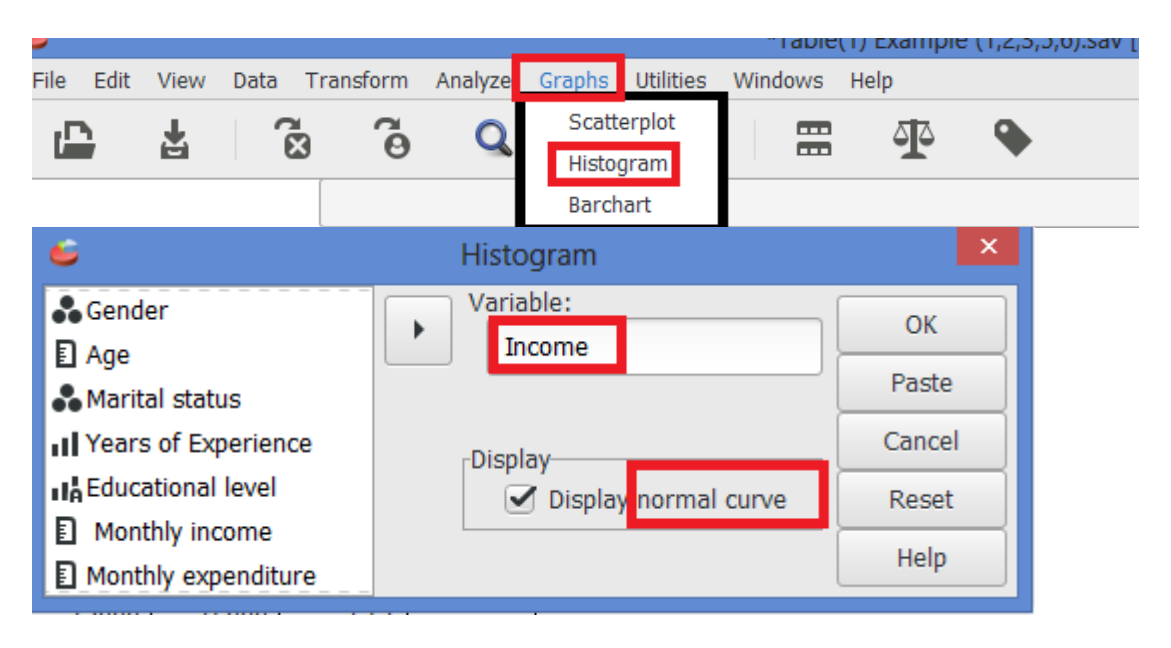

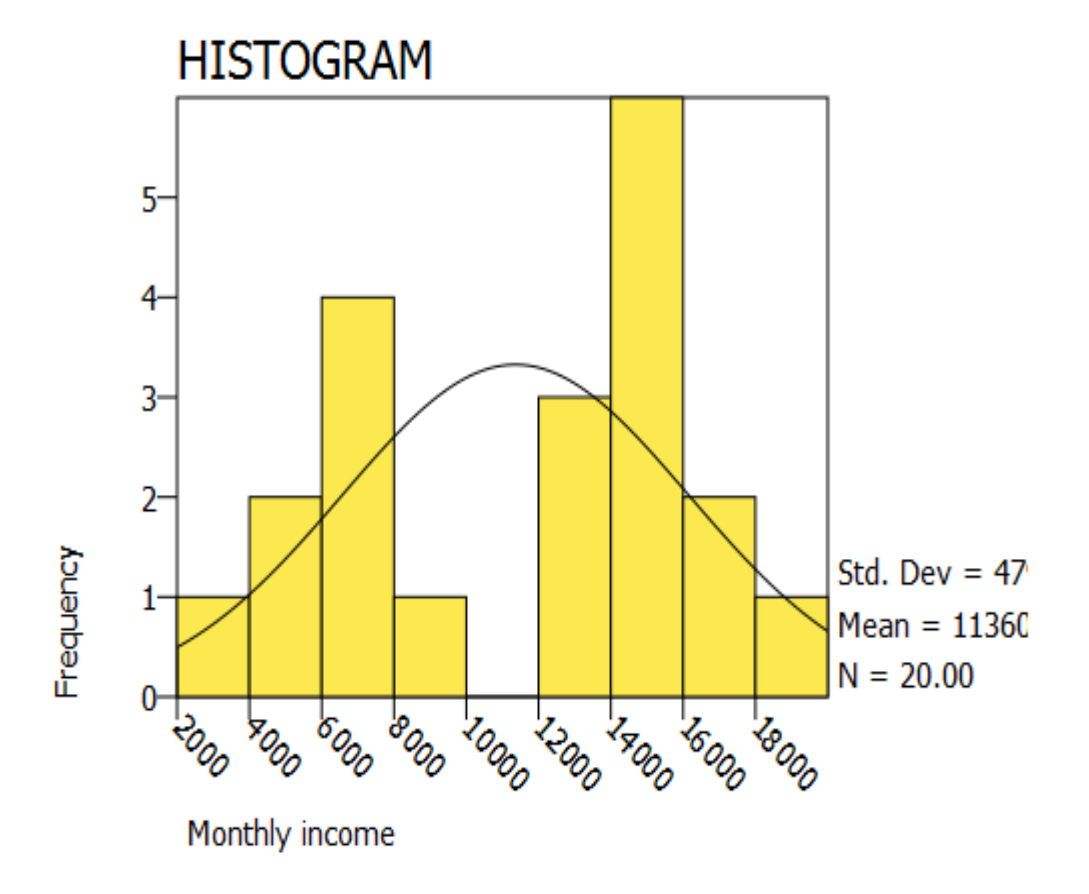

# *PSPP applications on statistical tests hypotheses & Confidence Interval 207 QUA*

### **Chapter 8 & 9: Confidence Interval and One-Sample Tests**

#### **Hypothesis Tests for one mean One sample T- test**

### **Example (1)**:

The McFarland Insurance Company Claims Department reports the mean cost to process a claim is \$60. An industry comparison showed this amount to be larger than most other insurance companies, so the company instituted cost-cutting measures. To evaluate the effect of the cost-cutting measures, the Supervisor of the Claims Department selected a random sample of 26 claims processed last month. The sample information is reported below.

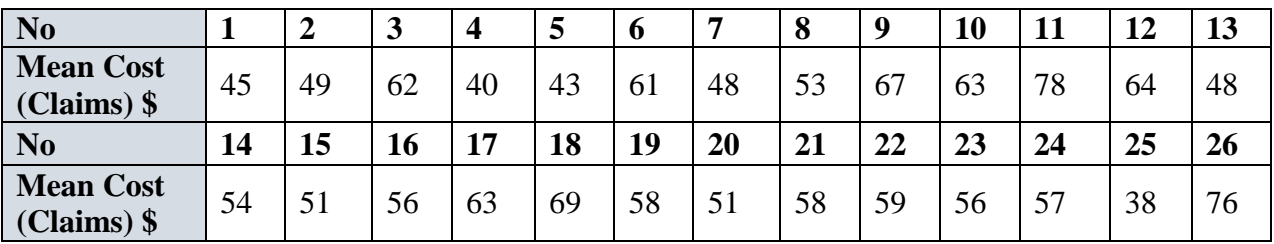

- Determine the 95 percent confidence interval for the population mean.
- Calculate the mean and standard error of mean.
- At the .05 significance level, is it reasonable a claim is now less than \$60? **Solution:**

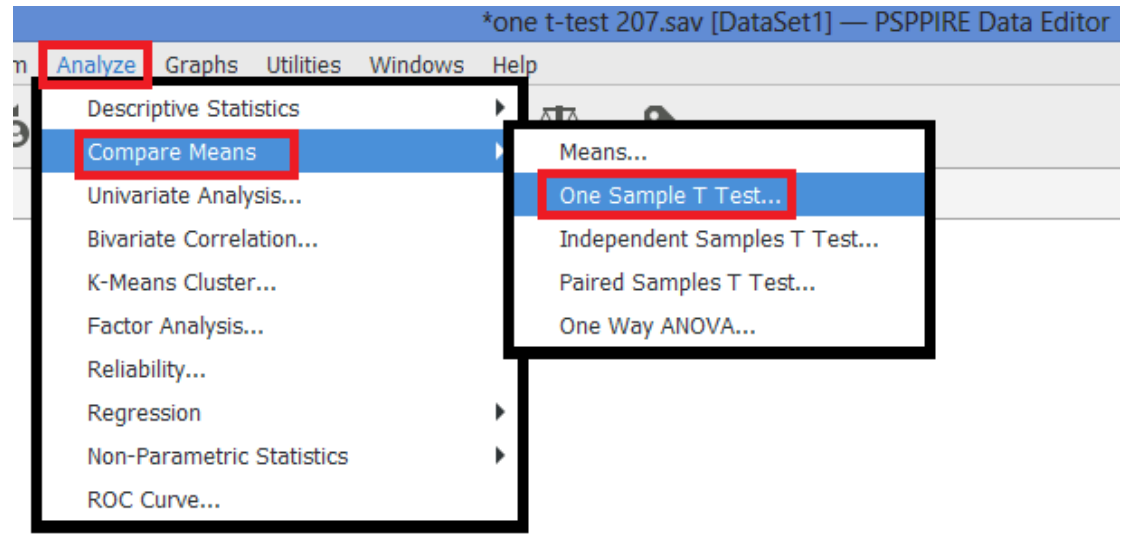

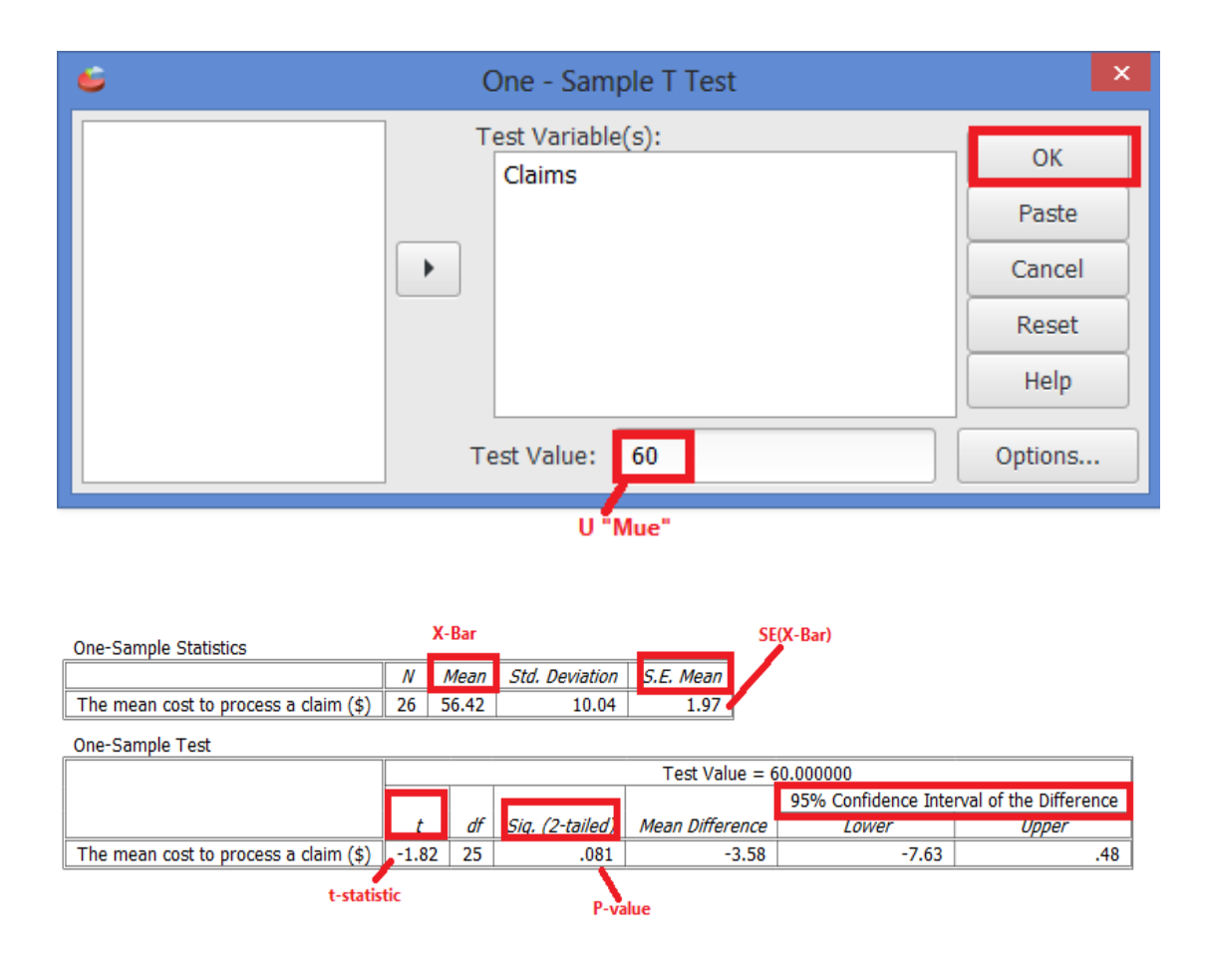

$$
H_0: \ \mu \geq \$\,60 \qquad H_1: \ \mu < \$\,60
$$

P-value  $(0.081/2) > 0.01$  Accept the null hypotheses

We have not demonstrated that the cost-cutting measures reduced the mean cost per claim to less than \$60. The difference of \$3.58 (\$56.42 - \$60) between the sample mean and the population mean could be due to sampling error.

Accept the null hypothesis and conclude there is not sufficient evidence that the cost-cutting measures reduced the mean cost per claim to less than \$60.

### **Hypothesis Tests for one Proportion**

### **First method (Binomial test)**

### **Example (2)**

A person who claims to possess extrasensory perception (ESP) says she can guess more often than not the outcome of a flip of a fair coin. Out of 25 flips, she guesses correctly 15 times. Would you conclude that she truly has ESP?

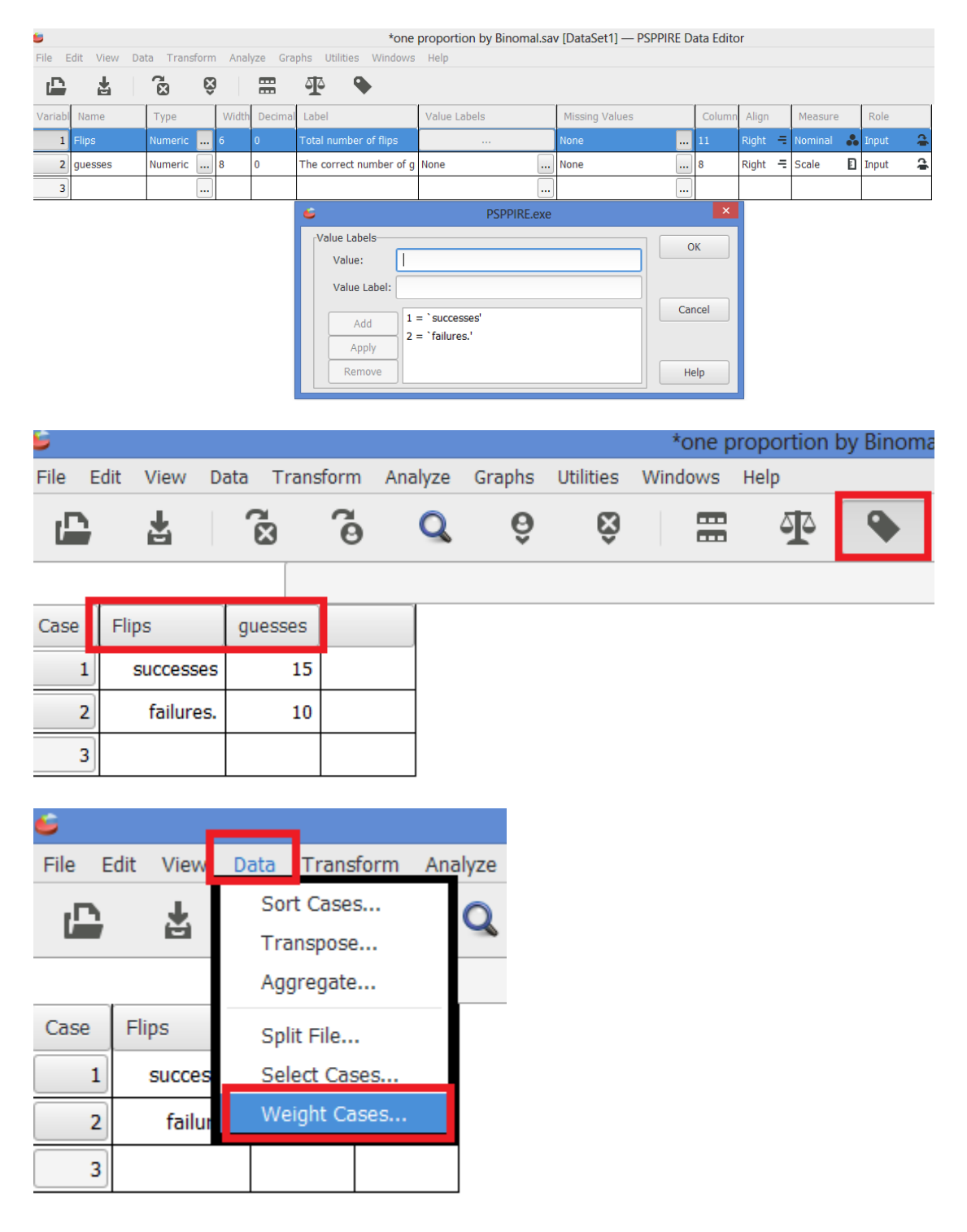

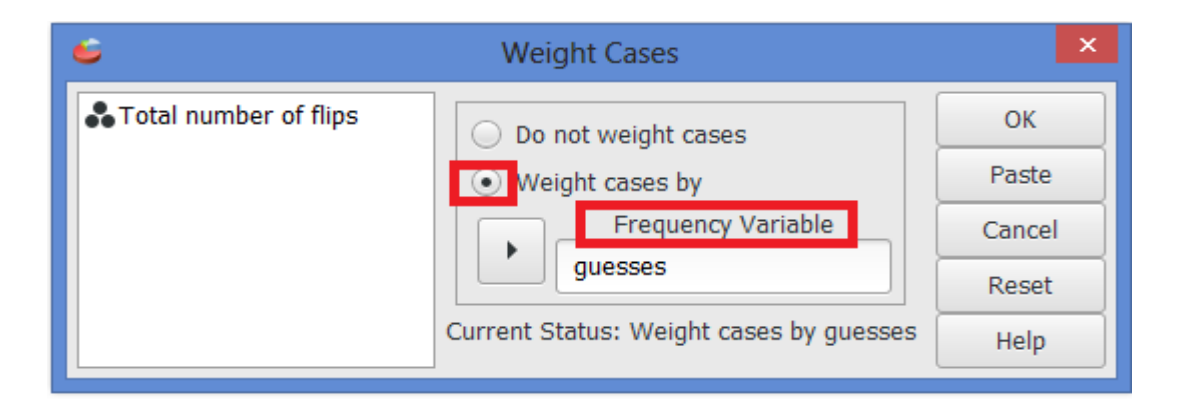

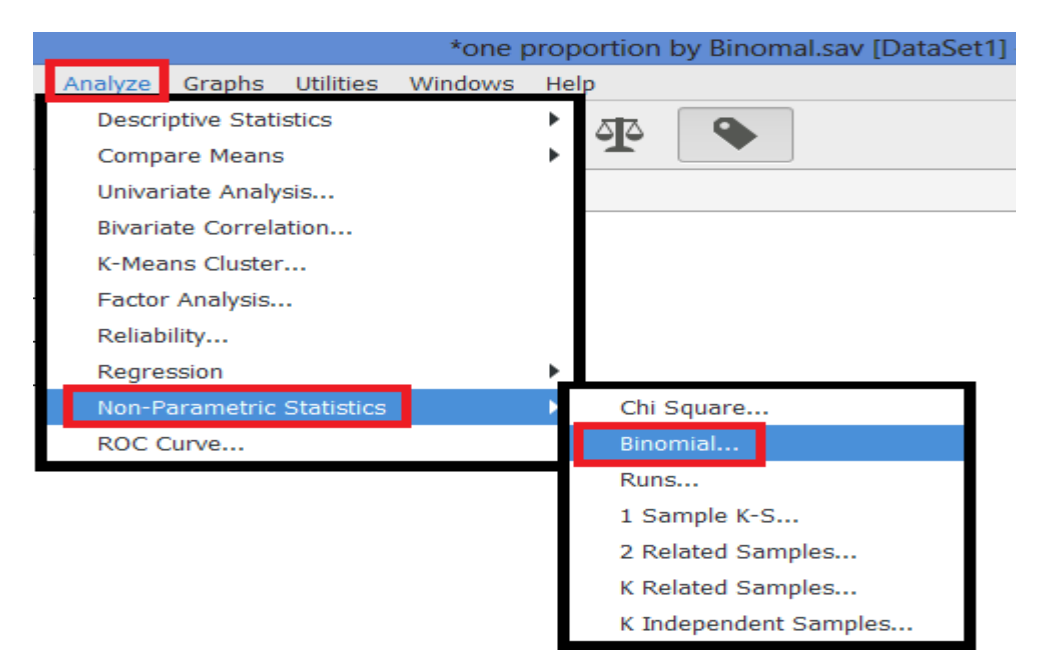

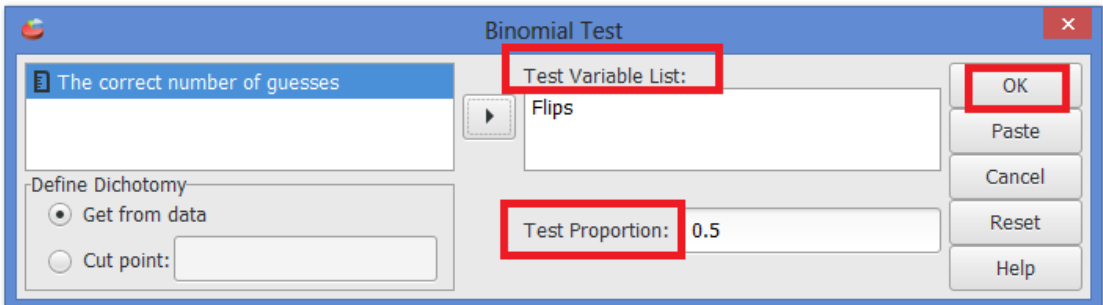

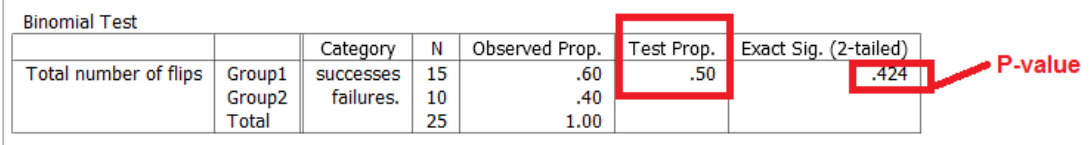

The p-value of .424, which is the value for a two-tailed test. The appropriate p-value for the test we are conducting is half of .424, or  $p = .212$ 

 Note that SPSS uses a method based on the binomial distribution, which may not exactly match the values from the other calculation methods. However, these results will still lead to the appropriate decision to fail to reject the null hypothesis

### **Second method (Chi-square/Z-test) Example (3)**

A marketing company claims that it receives 8% responses from its mailing. To test this claim, a random sample of 500 were surveyed with 25 responses. Test at the  $\alpha =$ 0.05 significance level.

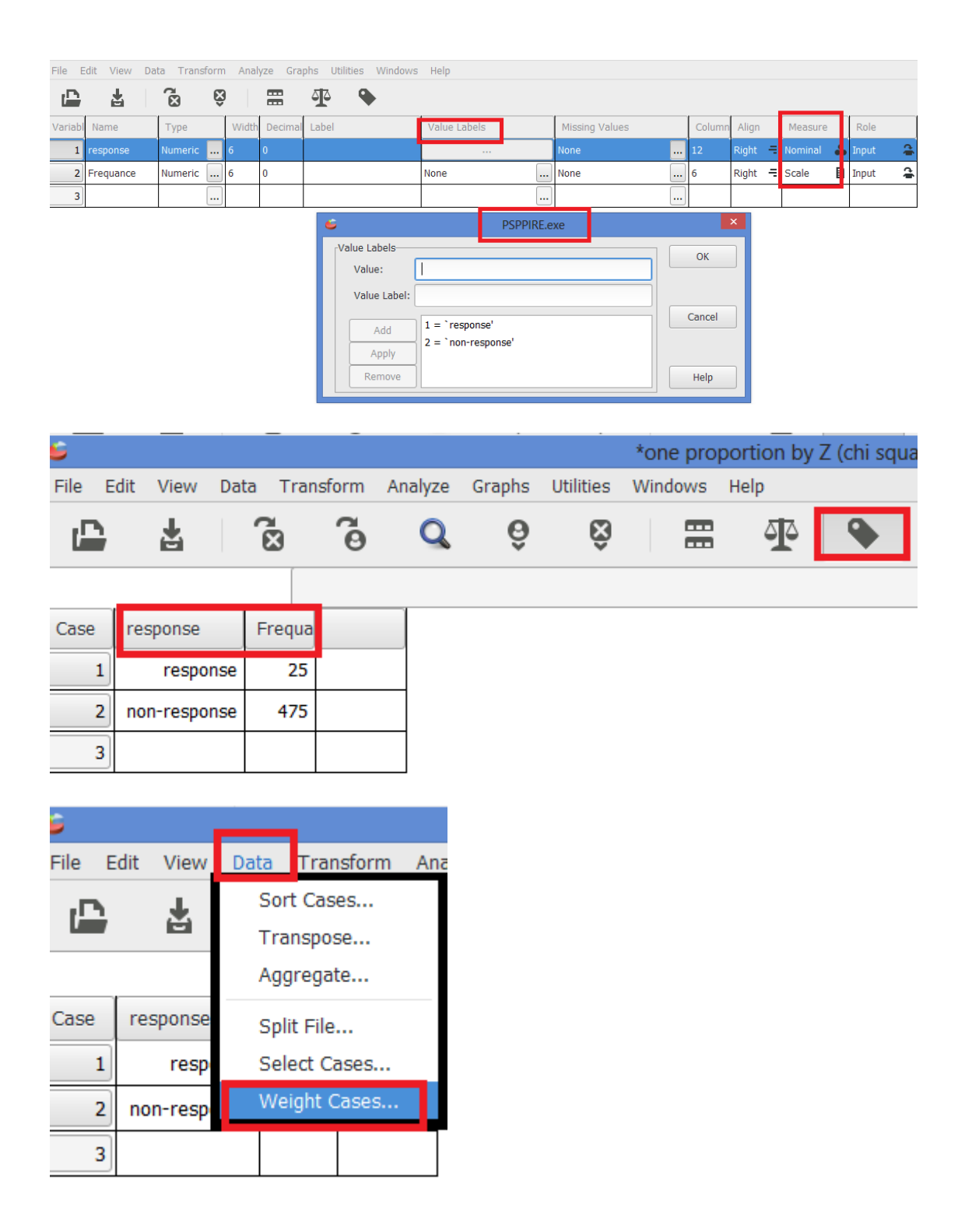

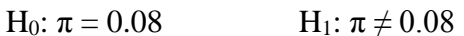

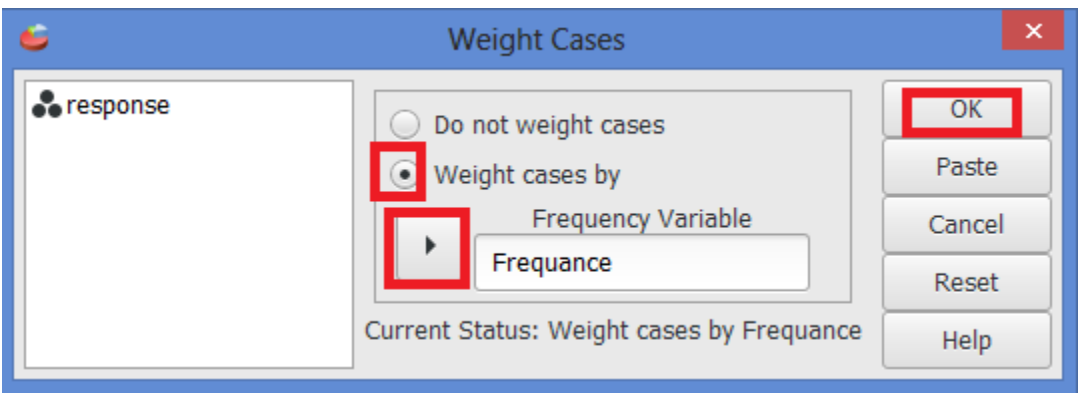

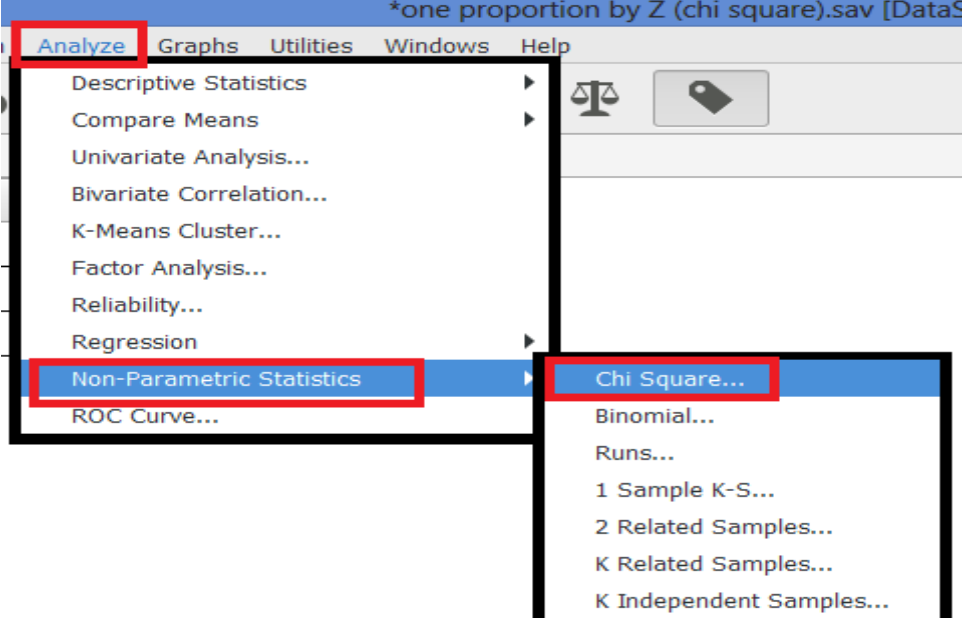

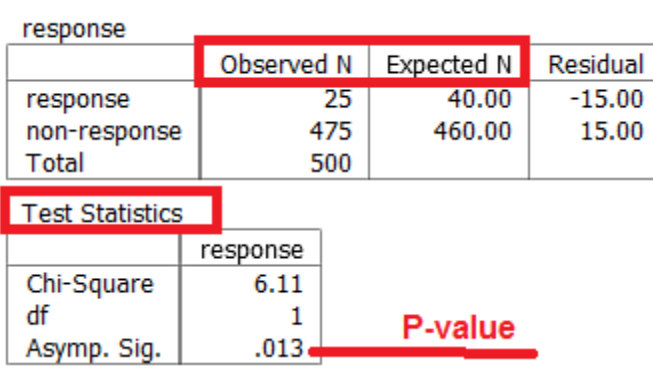

### **Z-test**

Rejection Region: Reject the null hypothesis if p-value  $\leq 0.05$ . Test Statistic:  $Z = \sqrt{\chi^2} = \sqrt{6.11} = 2.47$ P-value = Asymp. Sig.  $(2$ -tailed $) = 0.013$ P-value  $(0.013) < 0.05$  (Reject H<sub>0</sub>) There is sufficient evidence to reject the company's claim of 8% response rate.

### **Chapter 10 & 11**: **Two-Samples Tests, One-Way ANOVA and Chi -square**

### **Difference between Two Means Independent Samples "T-Test"**

### **Example (1)**

We have the following data, which represents the statistic test scores for the two groups .Assuming both populations are approximately normal, is there a difference in the mean scores in a statistics test between psychology students and law students  $(\alpha = 0.05)?$ 

| Score(1)               | Score(2)       |
|------------------------|----------------|
| " psychology students" | "law students" |
| 95                     | 72             |
| 84                     | 69             |
| 93                     | 65             |
| 79                     | 73             |
| 78                     | 75             |
| 87                     | 80             |
| 83                     | 85             |
| 91                     | 68             |
| 78                     |                |
| 89                     |                |
| 91                     |                |
| 93                     |                |

 $H_0: \mu_1 - \mu_2 = 0$  *VS*  $H_1: \mu_1 - \mu_2 \neq 0$ 

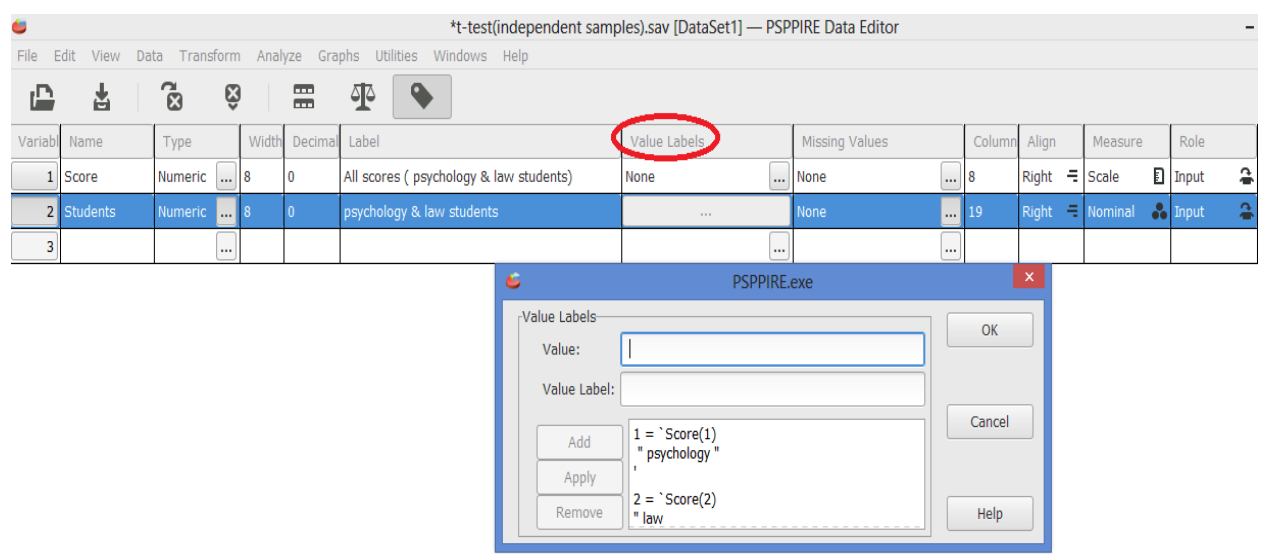

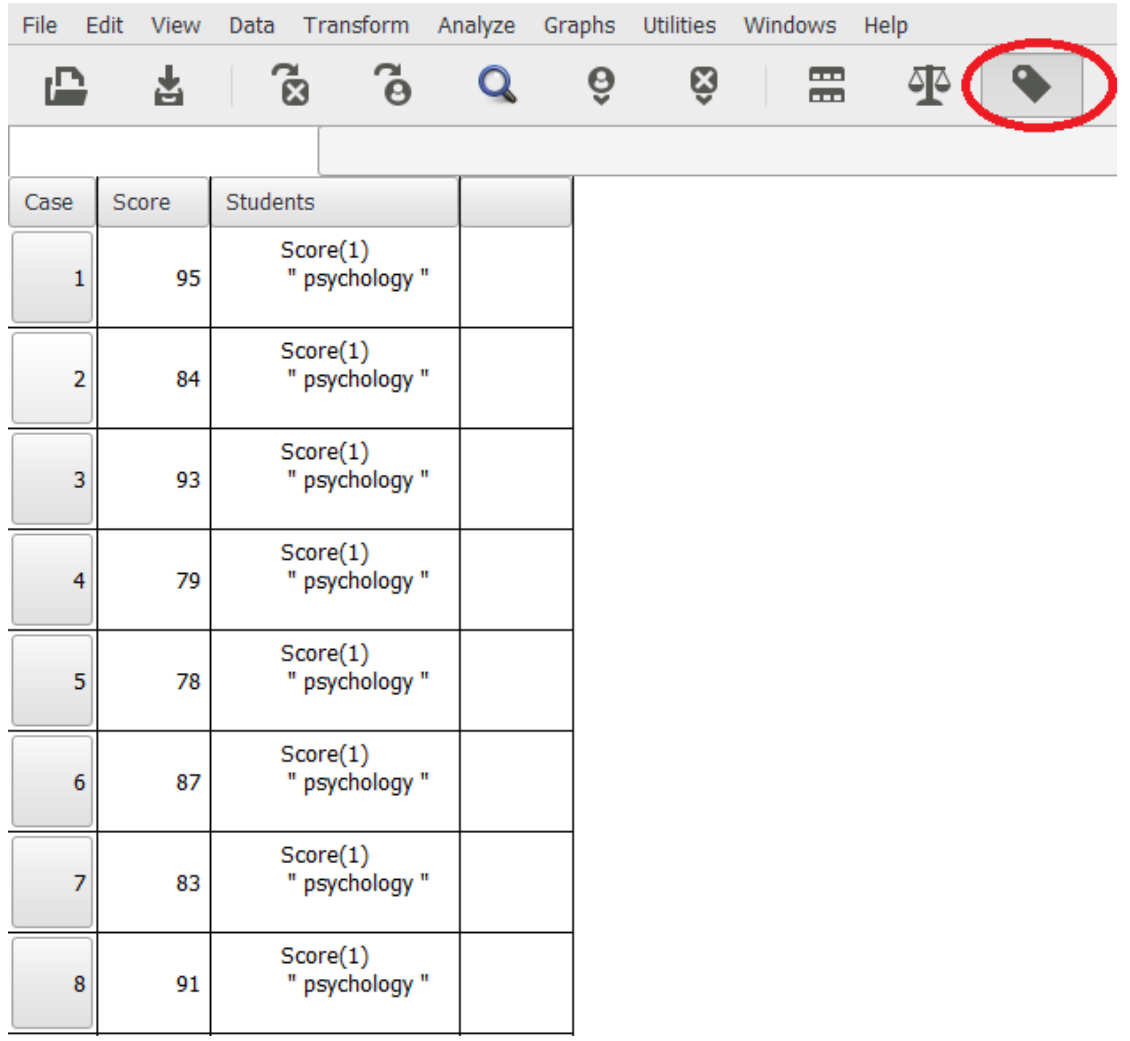

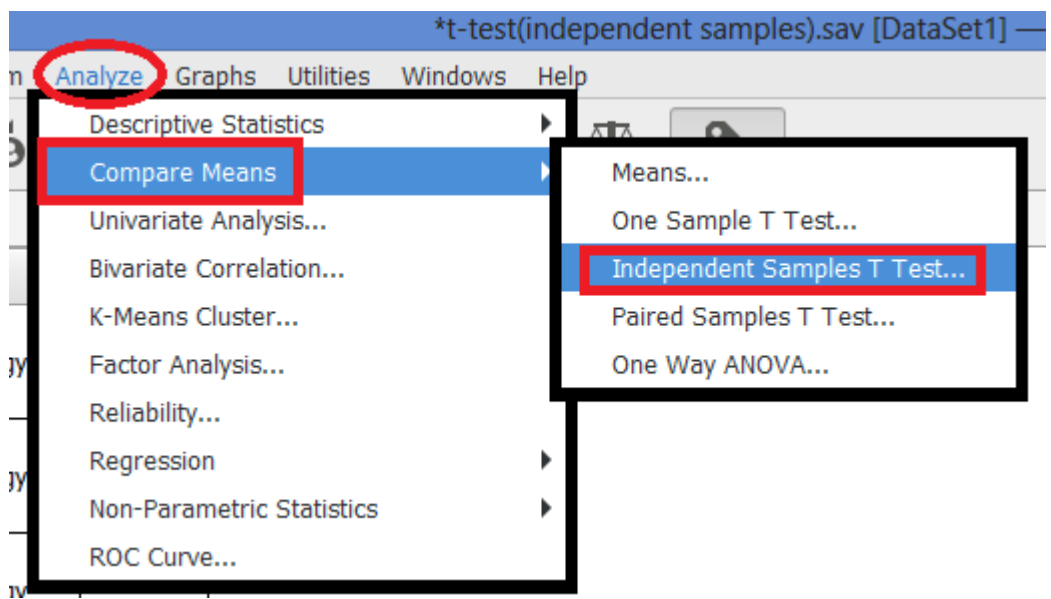

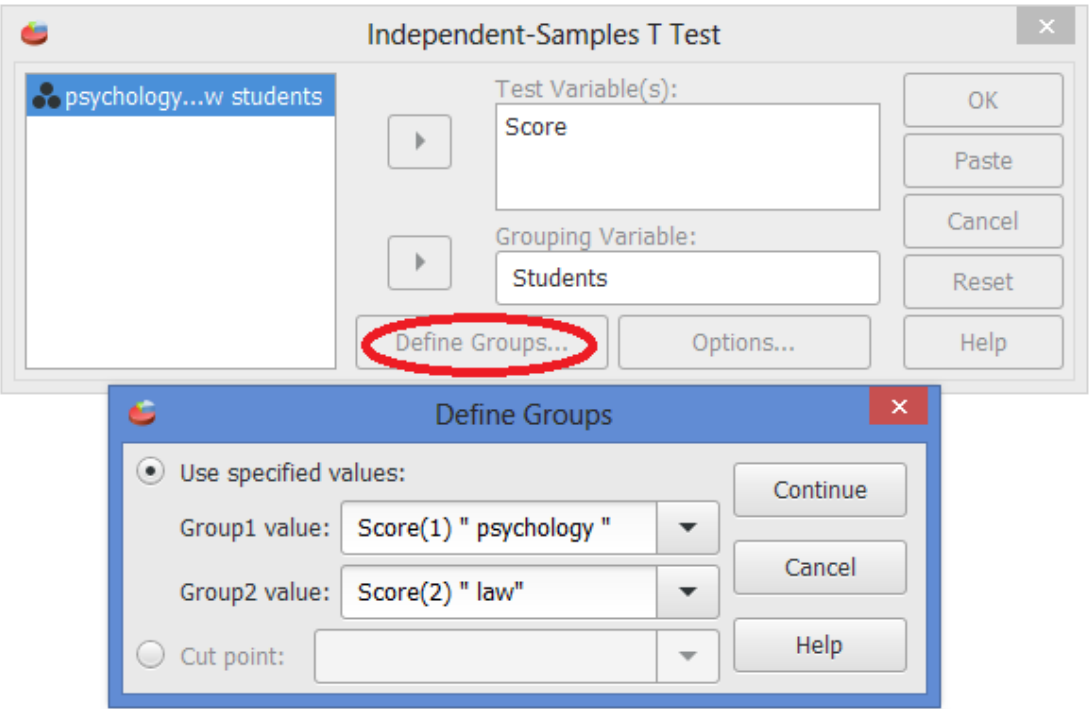

### The output

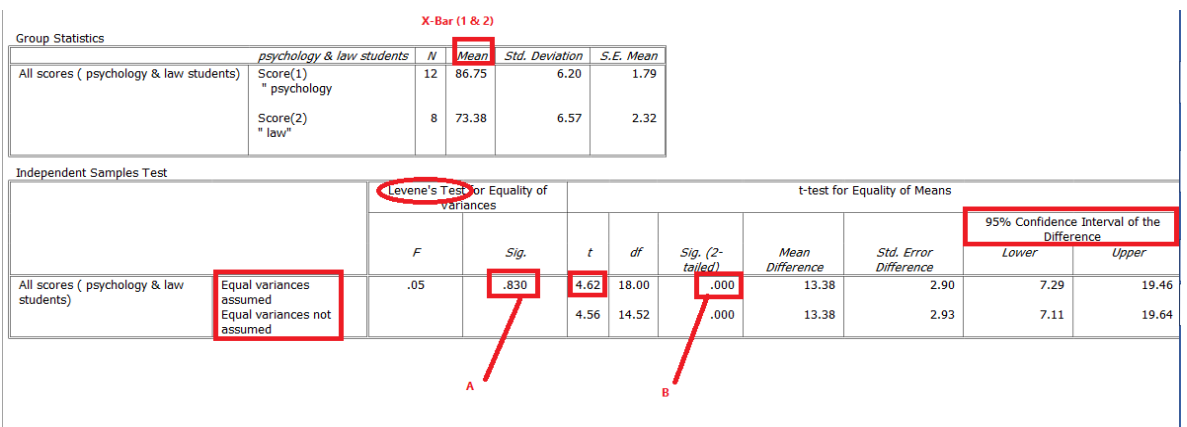

Here, you see there are two results from two different t-tests :

- Equal variance assumed (**Pooled-Variance t test.)**
- Equal variance not assumed (**Separate-variance t test** )

The choice of the result depends on the Levene's test. Since from  $\overline{A}$ , the p-value of Levene's test is  $\frac{0.83}{2} \alpha (0.05)$  we can assume that the variances of two groups are the equal. (If the p-value of Levene's test is  $< 0.05$ , we have to use the "Equal variance not assumed" result.

From  $\overline{B}$ , since the p-value of t-test is  $0.000 \le \alpha (0.05)$  we reject the null hypothesis and conclude that there is difference between the mean score of psychology students and law students at 5% significance level.

95% Confidence Interval for  $\mu_1 - \mu_2 = (7.29 - 19.46)$ 

### **Difference between Two Means Related Populations the Paired Difference t-Test**

### **Example (2)**

For answering the question: Does a treatment reduce the level of anxiety? A sample of 7 people was taken and anxiety levels were measured before and after treatment. Is there a change in the result?

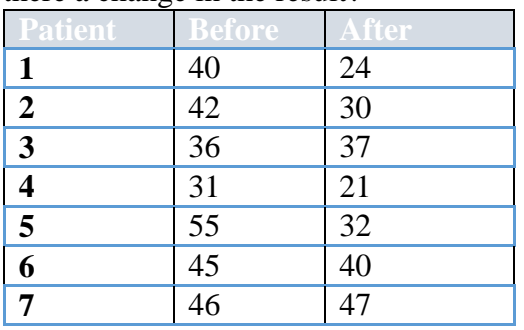

### $H_0: \mu_D = 0$  VS  $H_1: \mu_D \neq 0$

| Variabl | Name           | Type                |    | Width Decimal Label |                       | <b>Value Labels</b> |      | Missing Values          | Column Alian |              | Measure   | Role         |        |
|---------|----------------|---------------------|----|---------------------|-----------------------|---------------------|------|-------------------------|--------------|--------------|-----------|--------------|--------|
|         | Before         | Numeric<br>$\cdots$ | 18 | $\overline{0}$      | <b>Before therapy</b> | None                | 1.11 | <b>None</b><br>$\cdots$ |              | <b>Right</b> | $=$ Scale | $\Box$ Input |        |
|         | <b>2</b> After | 8<br>Numeric        |    | $\overline{0}$      | After therapy         | None                |      | <b>None</b><br>         |              | Right        | $=$ Scale | $\Box$ Input | $\sim$ |

File Edit View Data  $Tr$ 

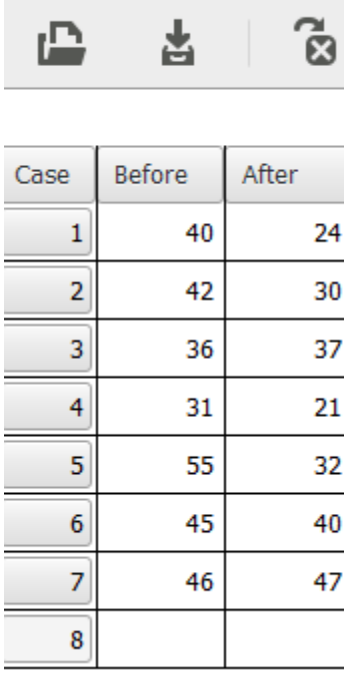

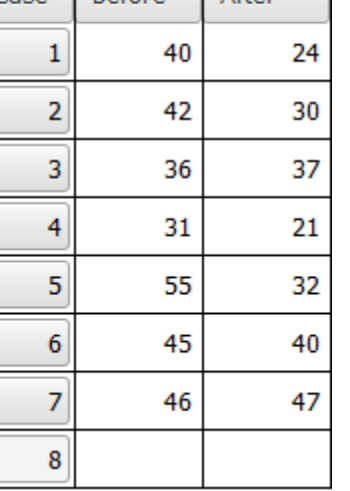

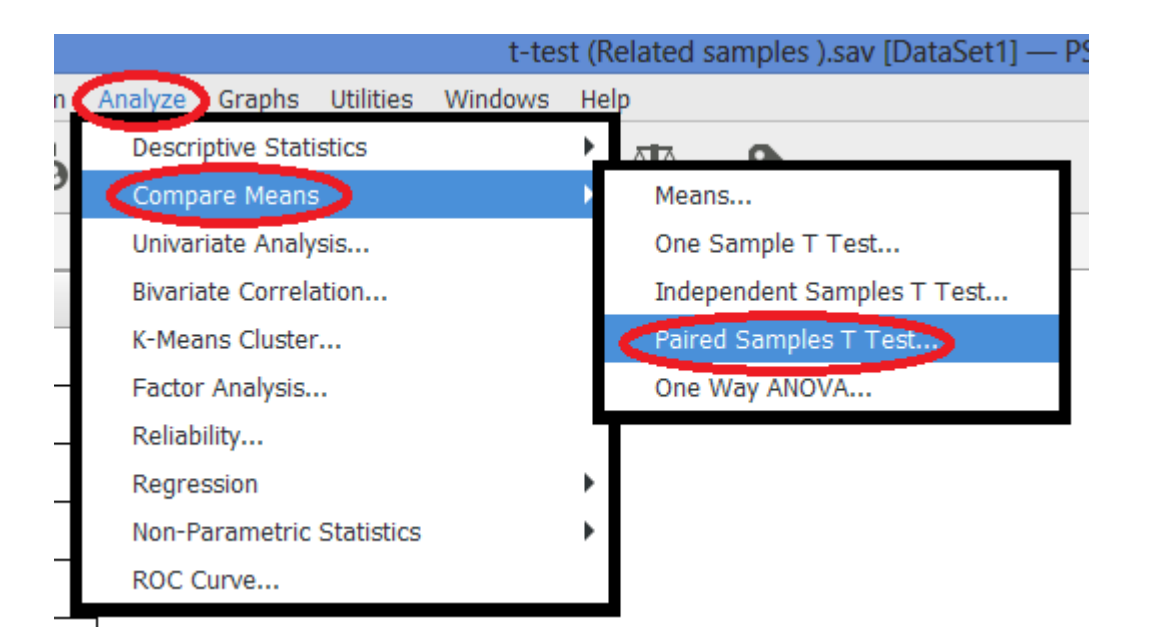

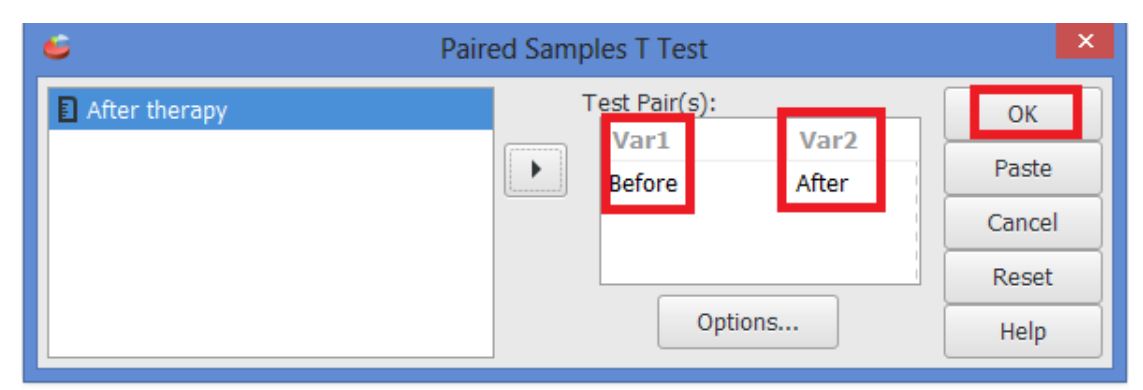

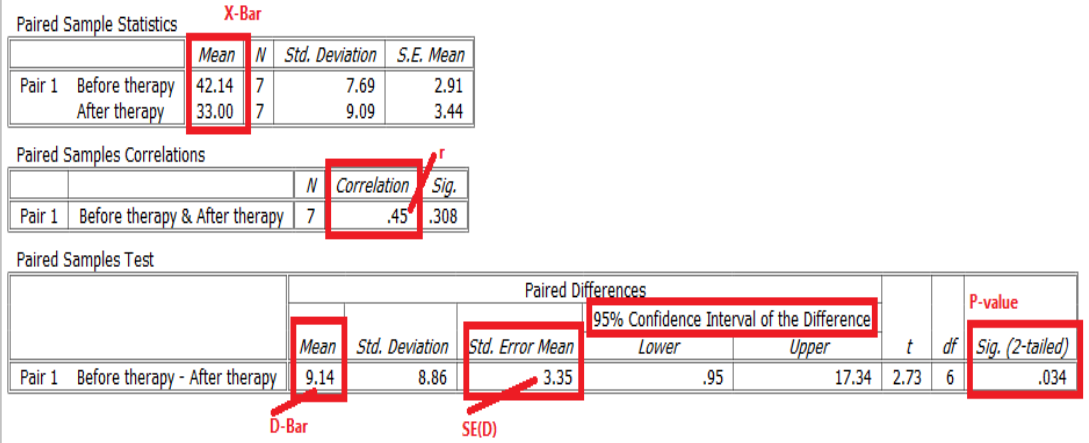

P-value  $(0.034) < \alpha$  ( 0.05 ) (reject null hypotheses) The confidence interval for  $\mu_D$  is : (0.95 – 17.34)

### **Difference between two proportions**

### **Example (3)**

In a test of the reliability of products produced by two machines, machine a produced 15 defective parts in a run of 280, while machine B produced 10 defective parts in a run of 200. Do these results imply a difference in the reliability of these two machines? (Use  $\alpha$  = 0.05.)

### **Solution:**

Enter the group values (Machine:  $1 = \text{Machine A}, 2 = \text{Machine B}$ ) into one variable, the quality values (Quality: 1=Defective, 2=Acceptable) into another variable, and the observed counts into a third variable.

 $H_0: \pi_1 - \pi_2 = 0$  (The two proportions are equal)<br>  $H_1: \pi_1 - \pi_2 \neq 0$  (There is a significant differenc

(There is a significant difference between proportions)

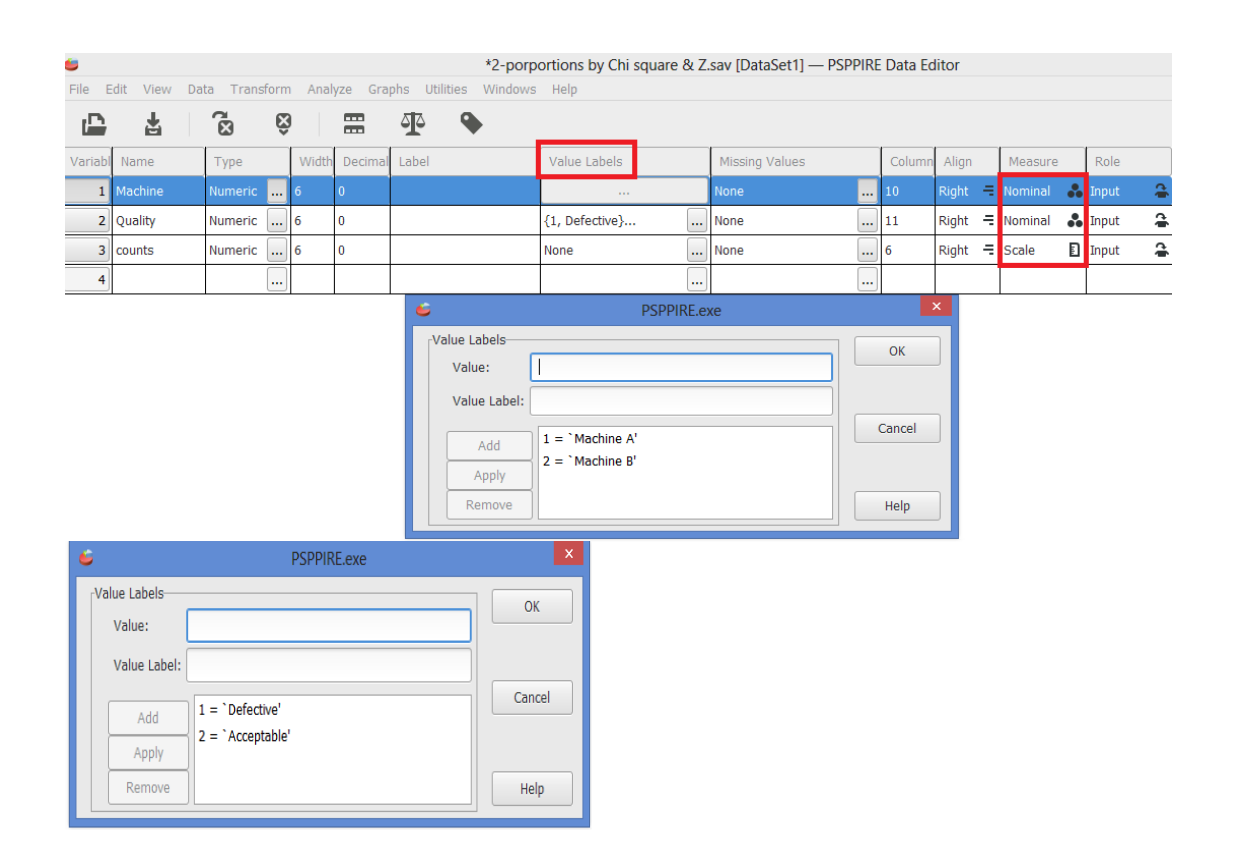

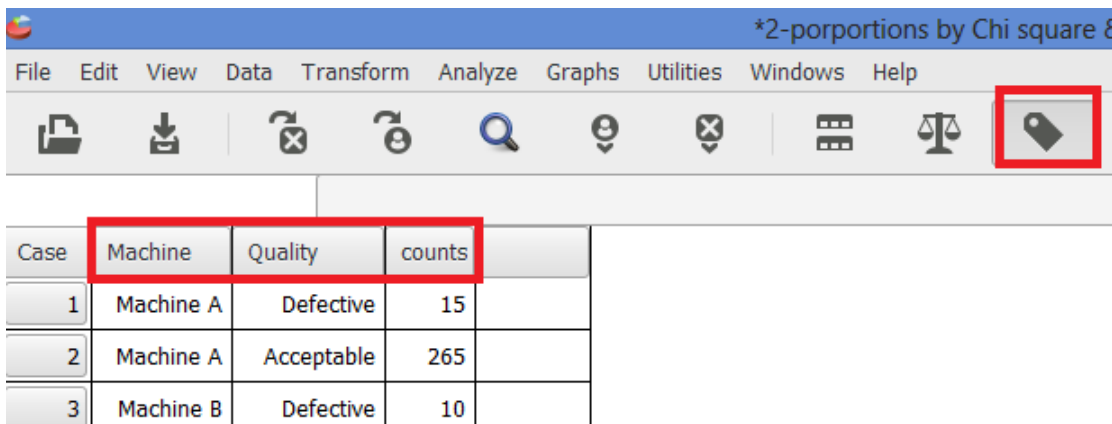

190

Acceptable

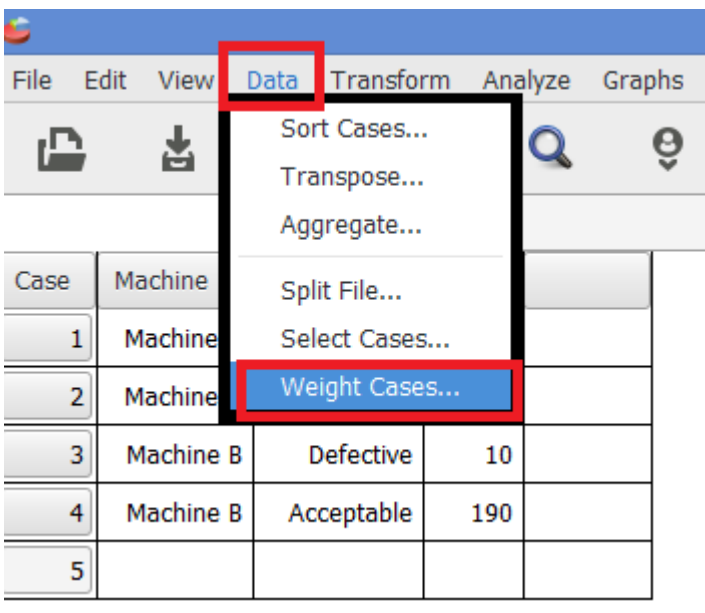

 $\overline{4}$ 

 $\overline{\mathbf{5}}$ 

Machine B

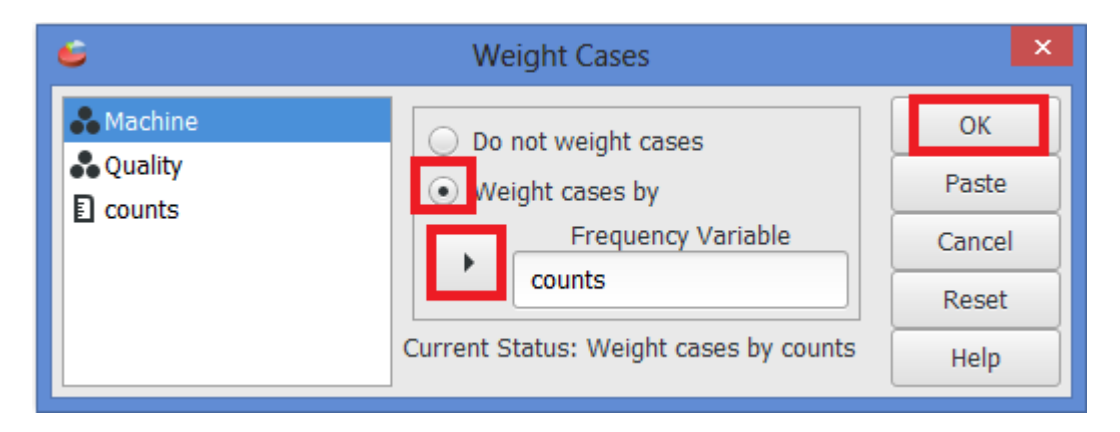

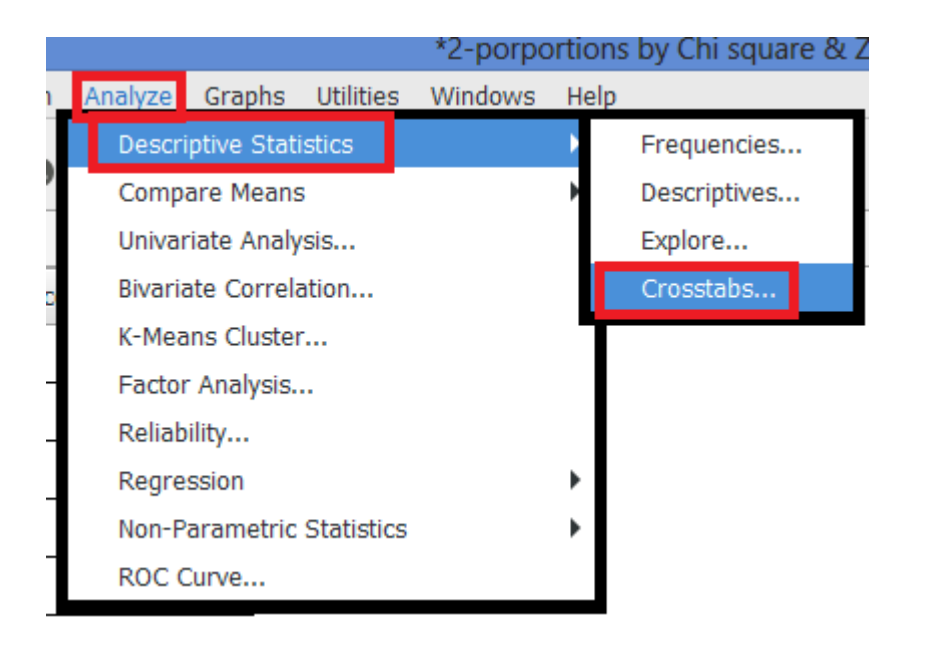

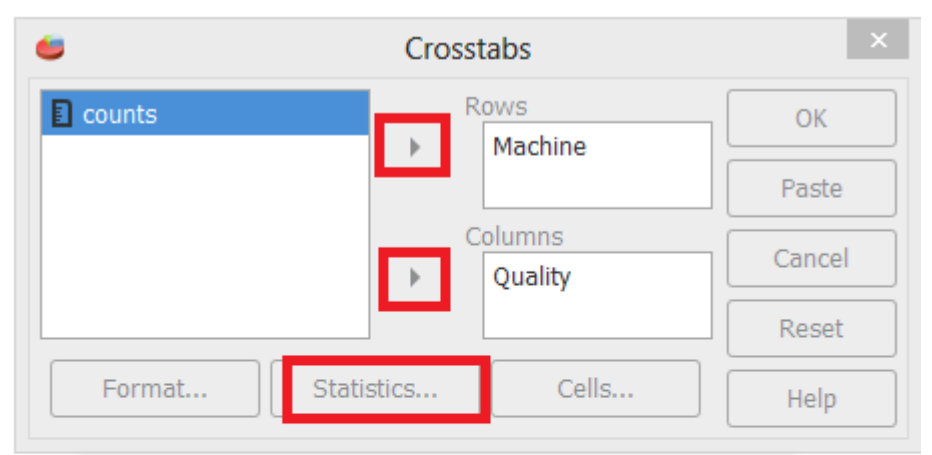

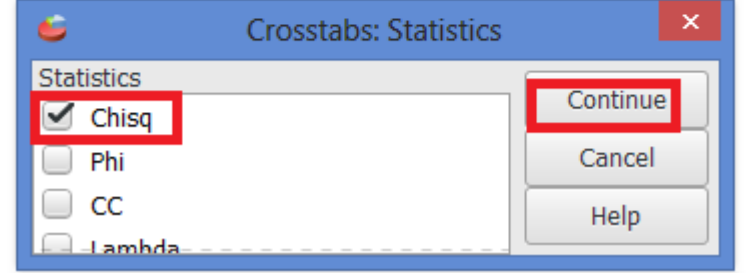

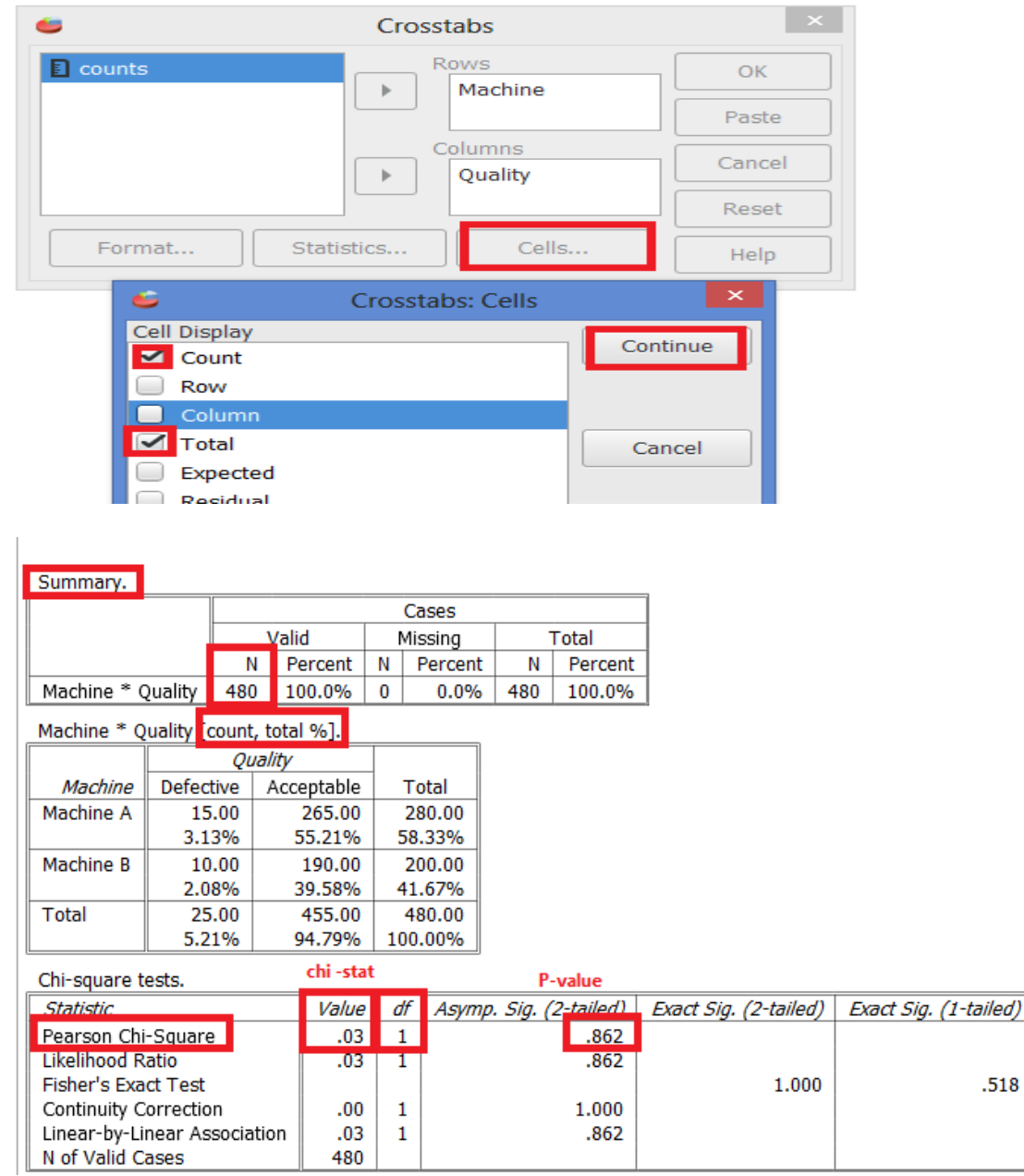

You should use the output information in the following manner to answer the question:

Rejection Region: Reject the null hypothesis if p-value  $\leq 0.05$ .

P-value = Asymp. Sig.  $(2$ -tailed $) = 0.862$ 

Since p-value  $(0.8622) > \alpha (0.05)$ , we fail to reject the null hypothesis.

At the = 0.05 level of significance, there is not enough evidence to conclude that there is a difference in the reliability of the two machines.

Note: If you used the Z-test:

Test Statistic:  $Z = \sqrt{\chi^2} = \sqrt{0.030} = 0.1735$ 

If the test were one-tailed, the p-value would be 1/2 (Asymp. Sig. (2-tailed)).

### **Analysis of variance One –way ANOVA**

### **Example (4)**

A manufacturer suspects that the batches of raw material furnished by her supplier differ significantly in calcium content. There is a large number of batches currently in the warehouse. Five of these are randomly selected for study. A chemist makes five determinations on each batch and obtains the following data.

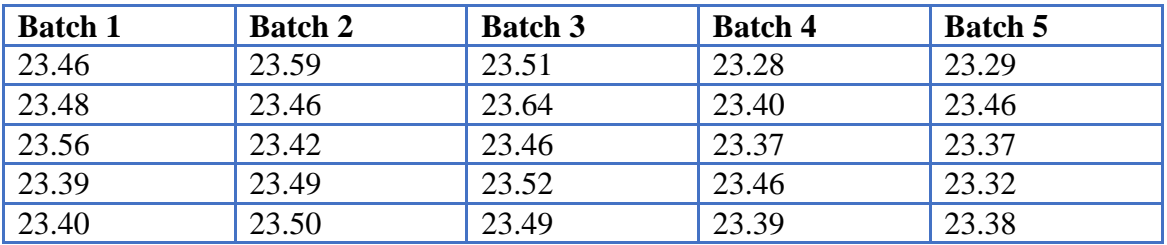

Is there a significant variation in calcium content from batch to batch? Use  $\alpha$  = 0.05.

**Solution:** 

### $H_o: \mu_1 = \mu_2 = \mu_3 = \mu_4$  $H_1$ : Not all of the population means are equal

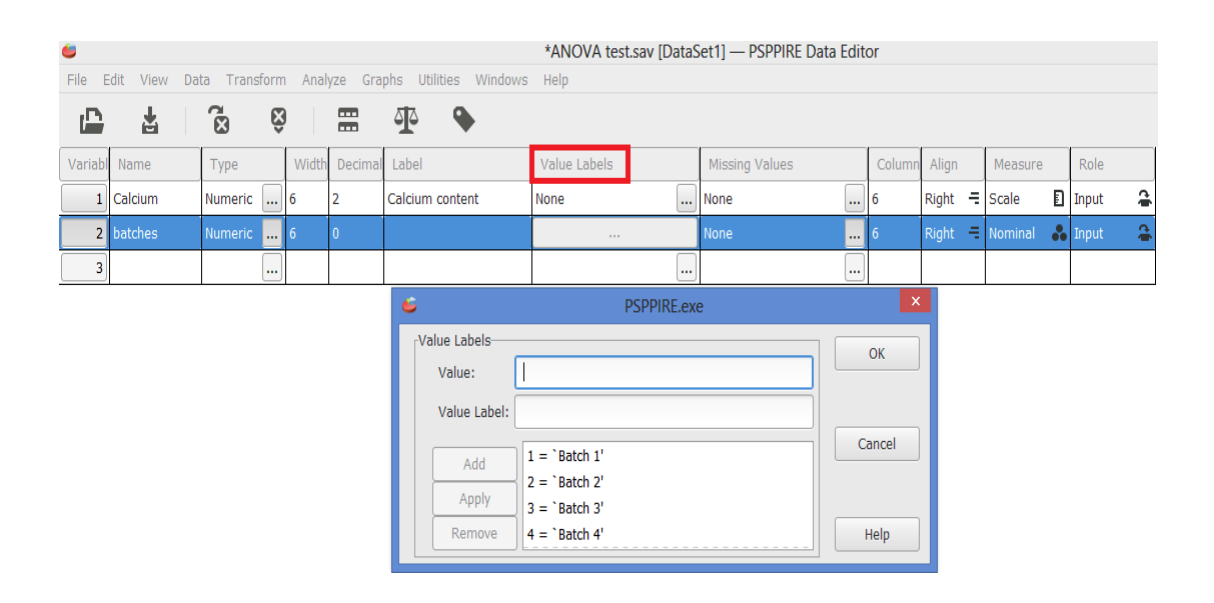

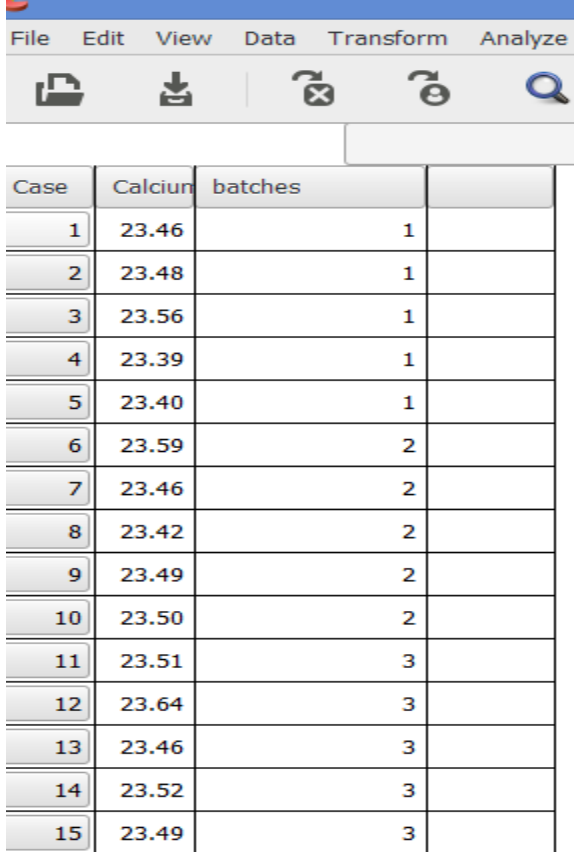

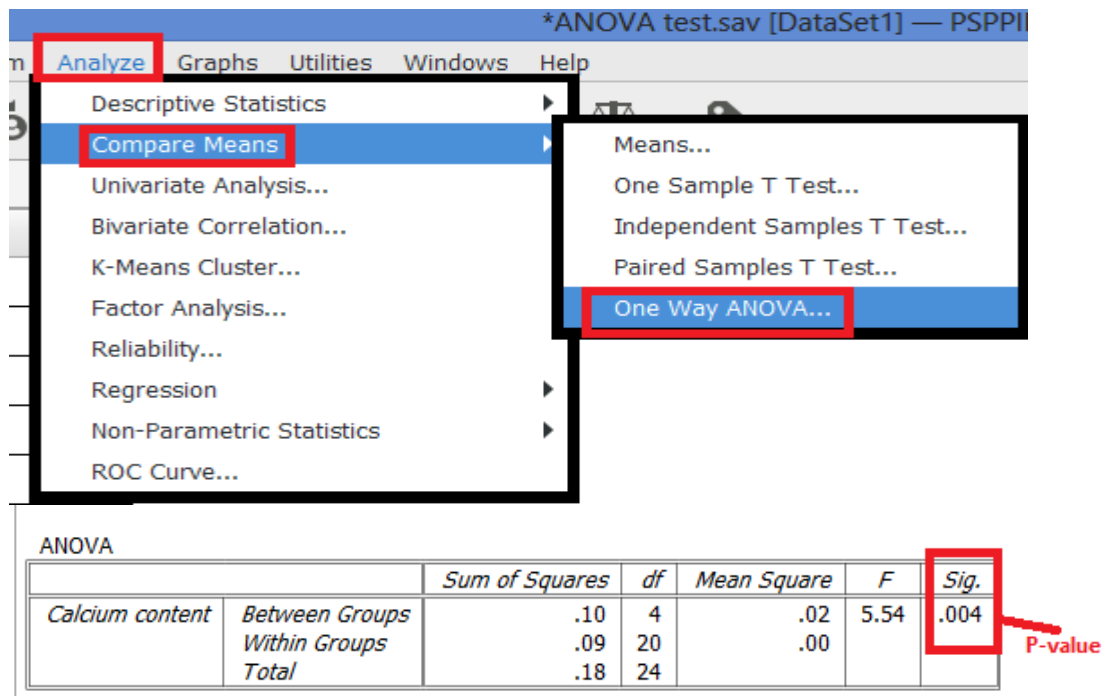

Since the *p*-value (Sig)  $(0.004) < \alpha (0.05)$ , one can reject the null hypothesis that all means are equal. Thus, there is a significant variation in calcium content from batch to batch, for  $\alpha = 0.05$ .

# **(Chapter 12) Simple Linear Regression and correlation**

### **Example** (1)

A real estate agent wishes to examine the relationship between the selling price of a home and its size (measured in square feet) .A random sample of 10 houses is selected (Dependent variable  $(Y)$  = house price in \$1000s, Independent variable  $(X)$  = square feet ).

Find:

- 1) The estimate regression equation (prediction line) , and Interpret the slope and intercept of this problem.
- 2) Sum of square of regression (SSR) and Error sum of square (SSE).
- 3) Coefficient of Determination  $(R^2)$  and Interpret it.
- 4) Standard error of the estimate.
- 5) Is there a linear relationship between X and Y? (Use t-test)
- 6) Construct ANOVA table for regression to test that there is no significance relationship between X and Y by using F-ratio and t test.
- 7) Find  $\hat{Y}$
- 8) The correlation between X and Y.

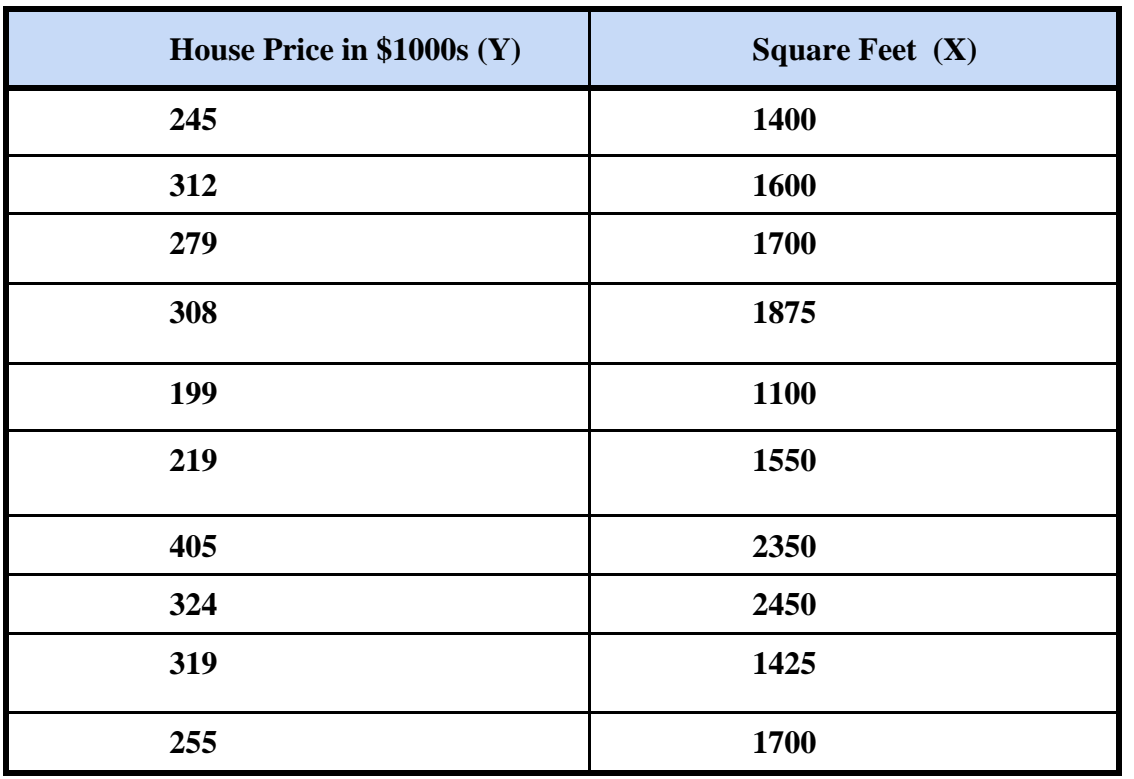

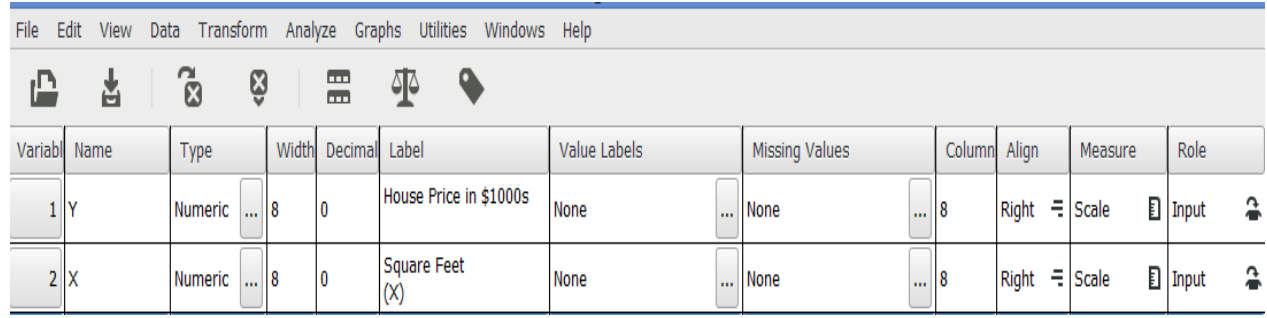

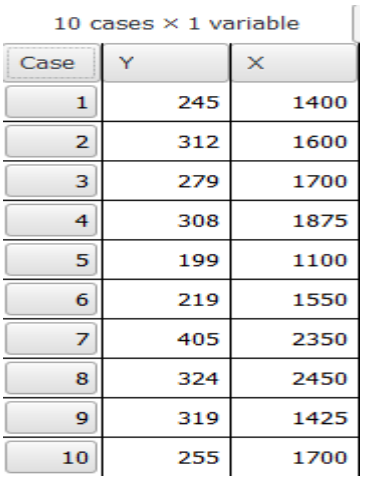

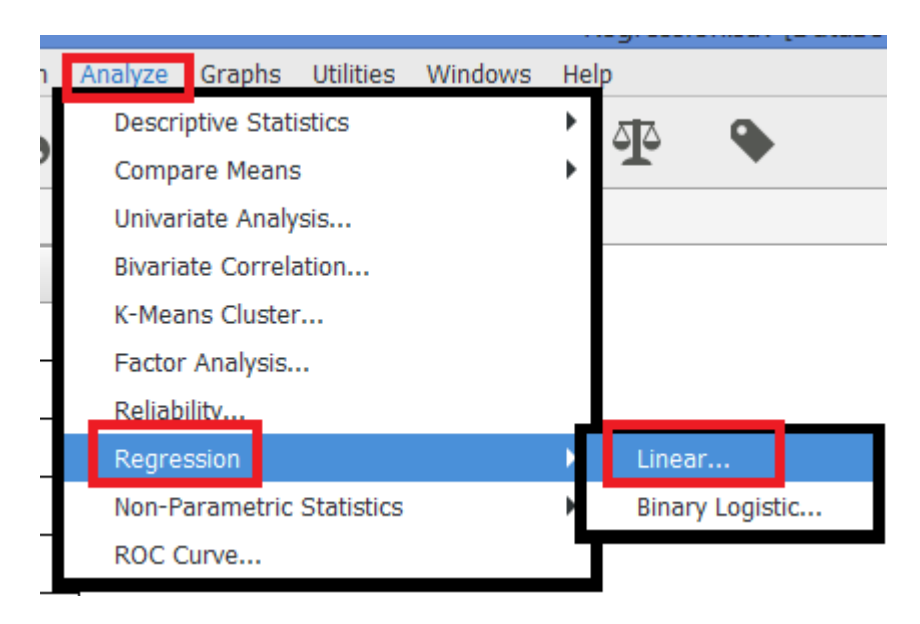

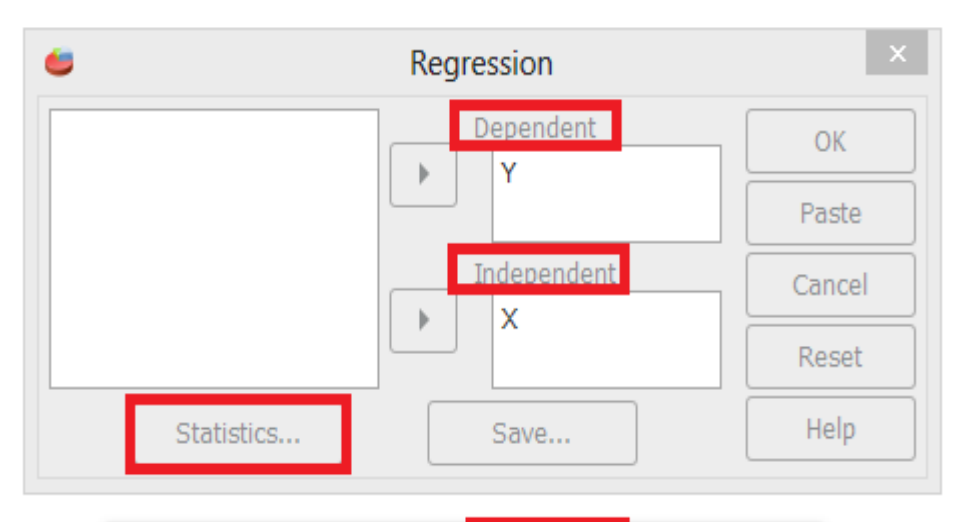

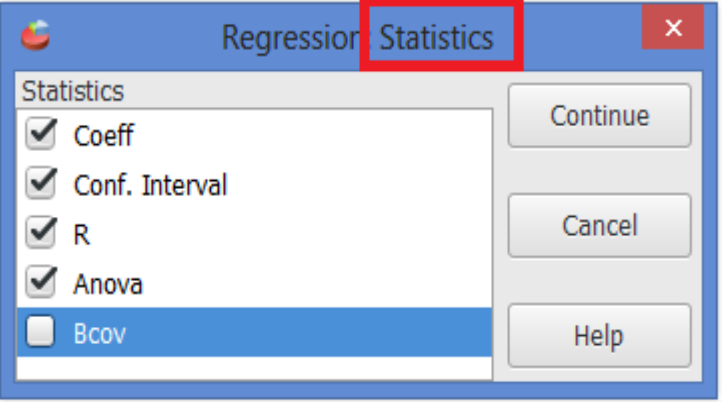

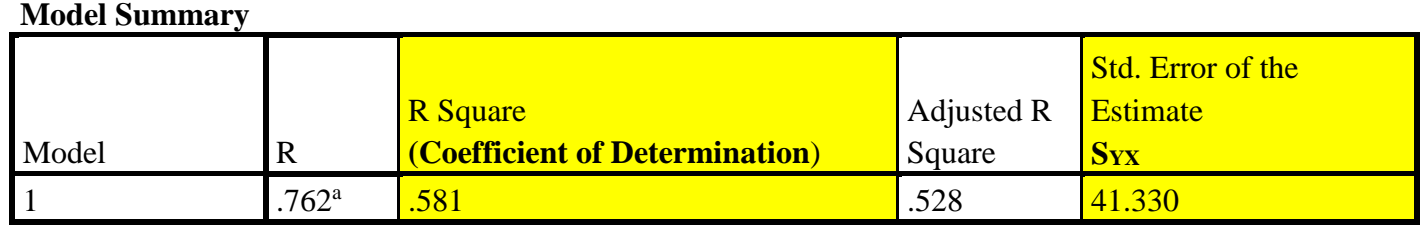

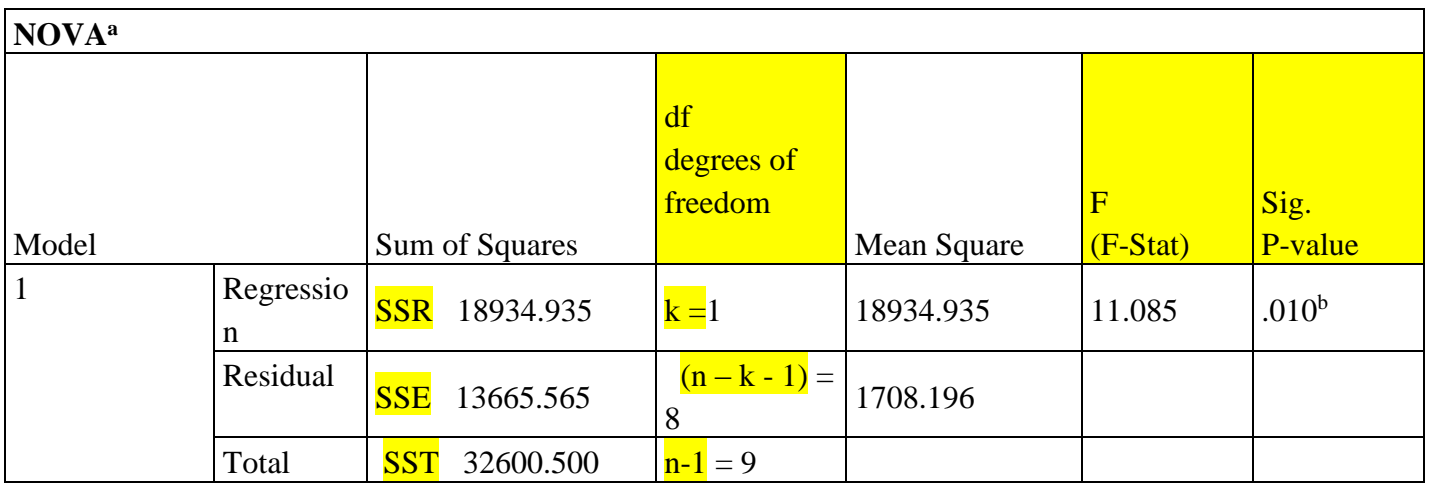

### **Coefficients<sup>a</sup>**

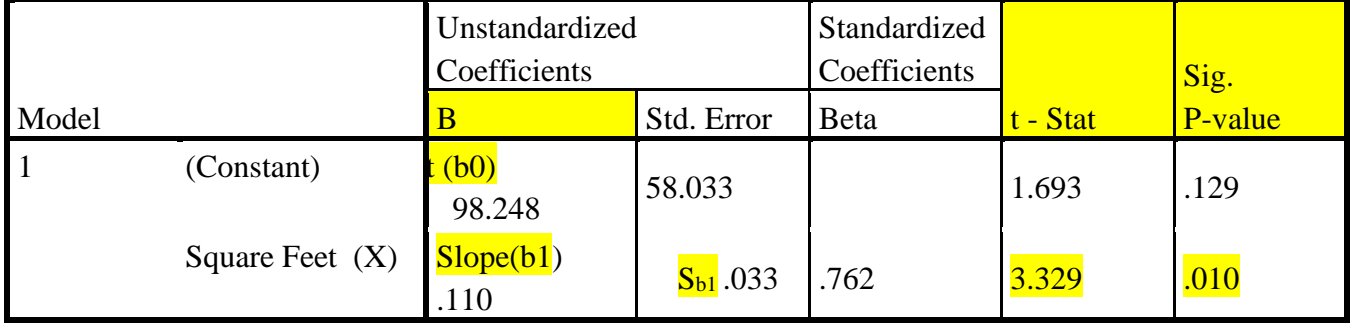

 $\hat{Y} = 98.25 + 0.1098X$ House price =98.25 + 0.1098 (sq.ft)

# 7) Find Ŷ

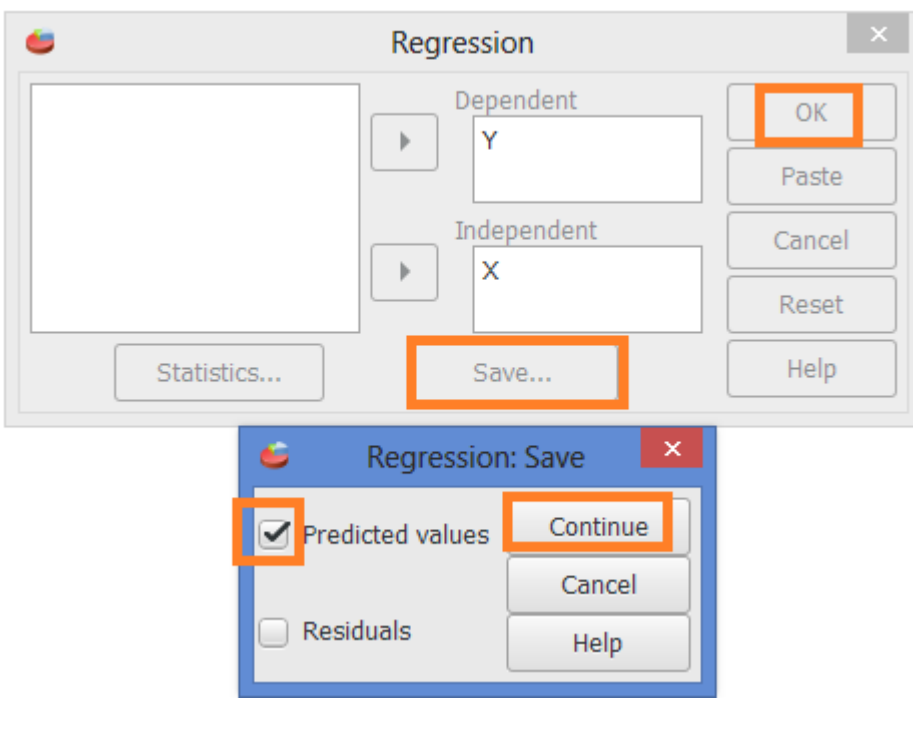

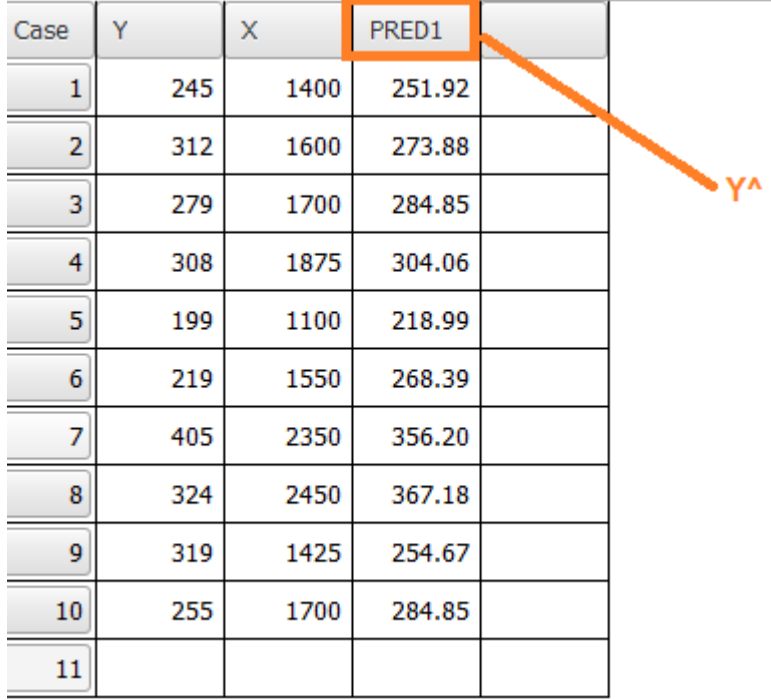

 $\perp$ 

The correlation between X and Y.

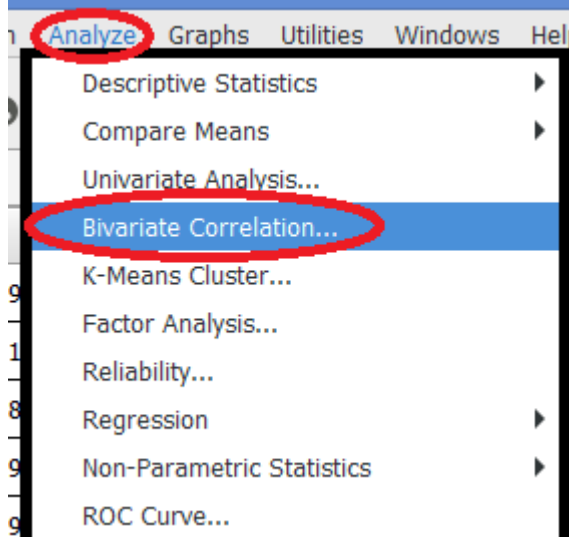

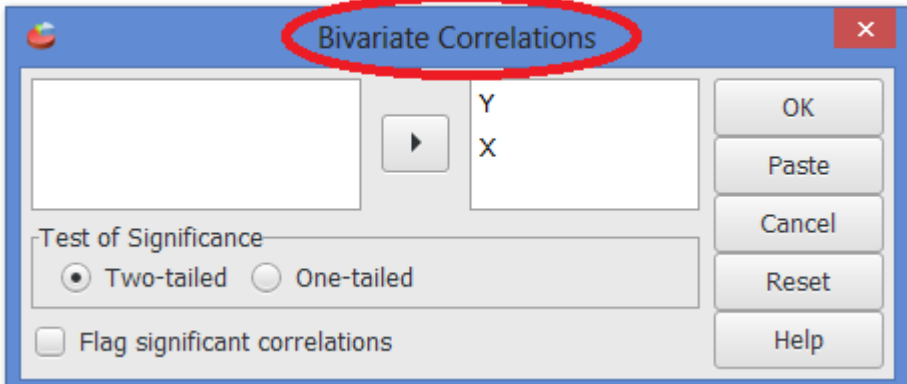

## Correlations

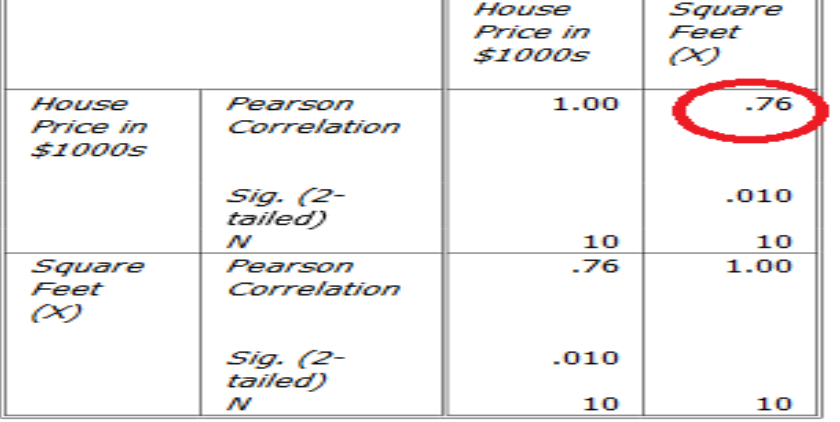

There is a relatively **strong positive** linear relationship between XY